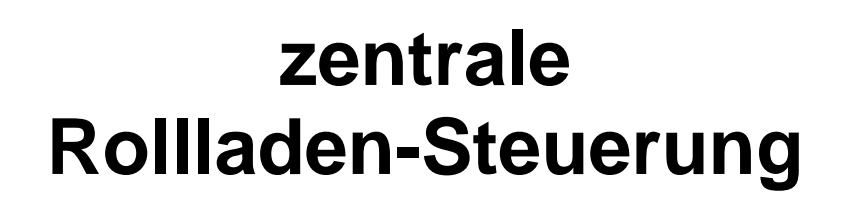

# **Beschreibung**

**Rollladen-Steuerung Beschreibung**

# Inhaltsverzeichnis:

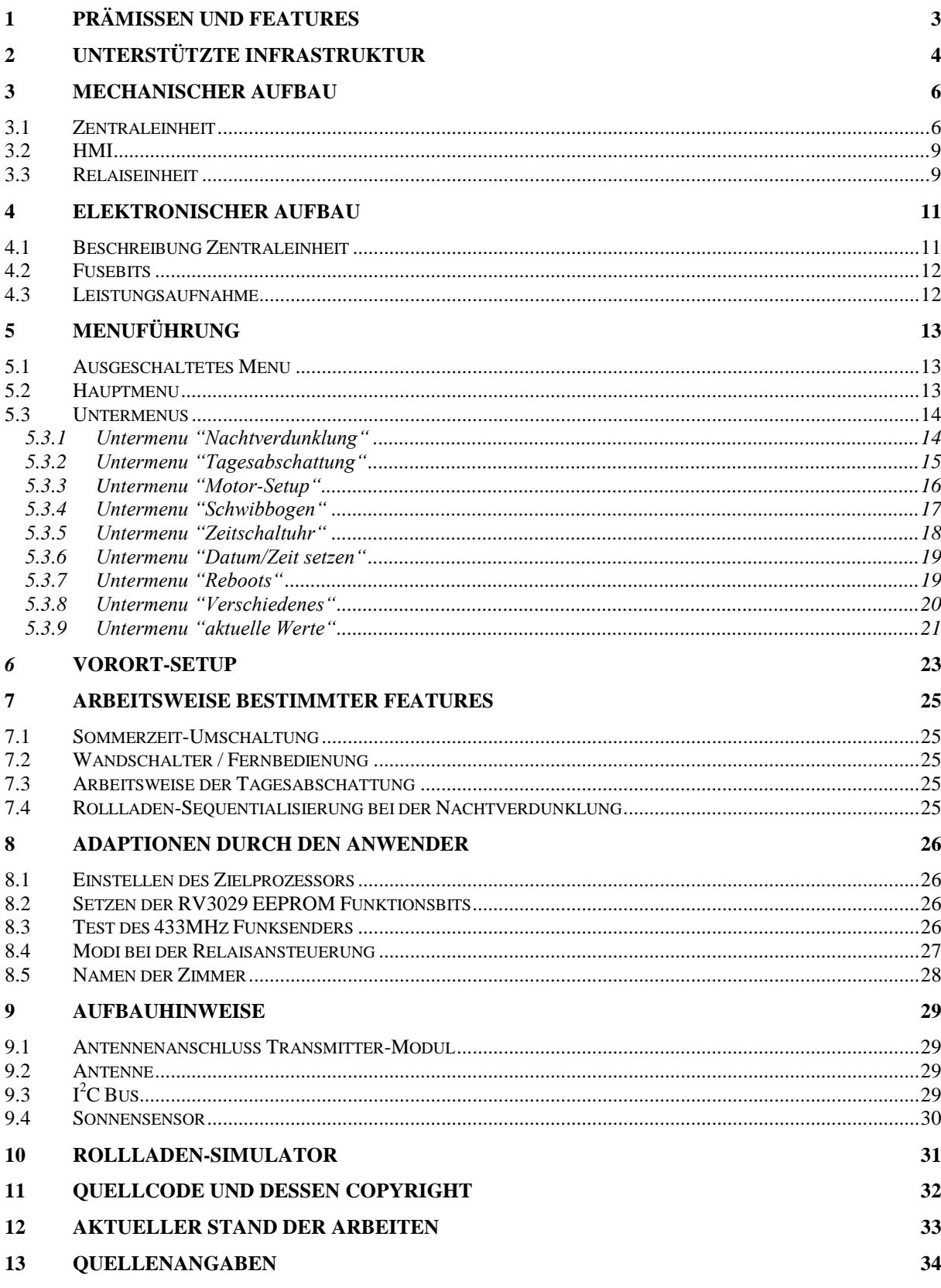

# Rollladen-Steuerung **Beschreibung**

# <span id="page-2-0"></span>**1 Prämissen und Features**

- Zeitgesteuerte zentrale Steuerung mit geringer Leistungsaufnahme auf AVR-Basis wahlweise mit ATMega16 oder ATMega168P
- Optimiertes Design hinsichtlich Aufbautechnik und Zuverlässigkeit
- Programmstruktur, welche Adaptionen der Firmware (z.B. Funktionsreduktion oder Erweiterung des Menus) rückwirkungsfrei zulässt
- Steuerung von bis zu 8 Rollläden (erweiterbar bei konsequenter Nutzung von I2C Portexpandern)
- Netzausfallsicherer Zeitbezug durch RTC mit Sommer-Winterzeit-Umschaltung (keine Nutzung von Zeitservern oder DCF77)
- Remanente Speicherung projektierter Daten im EEPROM des AVR
- Nutzung einer Keypad/LCD-Schnittstelle zur Projektierung (Human-Machine-Interface, kurz HMI), Verzicht auf anschließbaren PC
- Projektierbare Zeit der Nachtverdunklung in Abhängigkeit vom Datum sowie Auswahl der zu verdunkelnden Räume unter Berücksichtigung der Weihnachtszeit
- Tagesabschattung, wobei Uhrzeit, Helligkeit und Zeithysterese separat für jedes Zimmer projektiert werden
- Projektierbare Maximal-Laufzeit für jeden Rollladen-Motor
- Ansteuerung der Motoren-Relais seriell (Power-Direction) und Parallel (Up-Down) (Compilieroption siehe Kap. [8.4\)](#page-26-0)
- Integration des Jarolift-Setzkabel in die Steuerung zum Einstellen der Endpunkte bei parallel geschalteten Relais (Compilieroption siehe Kap. [8.4\)](#page-26-0)
- Integration eines 433MHz Funkempfängers zum Auf- und Abfahren der Rollläden durch eine Fernbedienung
- Integration eines 433MHz Funksenders für die Ansteuerung von Funksteckdosen durch die Steuerung
- Schnellzugriff auf ausgewählte Funktionen
- Setup-Mode mit Vorort-Einstellung
- Regulärer Betrieb der Rollladen-Steuerung mit und ohne angeschlossenes HMI (quasi-Hot-Swap)
- Gegebenenfalls: Funktionserweiterung durch noch freie AVR-Ressourcen

# <span id="page-3-0"></span>**2 Unterstützte Infrastruktur**

Es handelt sich um eine zentrale, drahtgebundene Steuerung, wobei sternförmig verteilte Steuerleitungen die Wandschalter in den jeweiligen Räumen erreichen.

Die Relaiseinheiten können entweder zentral an der Steuerung oder entfernt (z.B. im Rollladenkasten) angeordnet sein.

Zu den Relaiseinheiten ist ein 230V Anschluss sowie die Anschlüsse des Rohrmotors zu führen.

An die Wandschalter ist eine Niederspannungs-Steuerleitung geführt.

<span id="page-3-1"></span>Parallel zu den Wandschaltern kann die Bedienung der Rollläden durch eine Funkfernbedienung erfolgen.

Abbildung 1: Variante 1 einer Hausverteilung von Steuerung und Sensoren/Aktoren

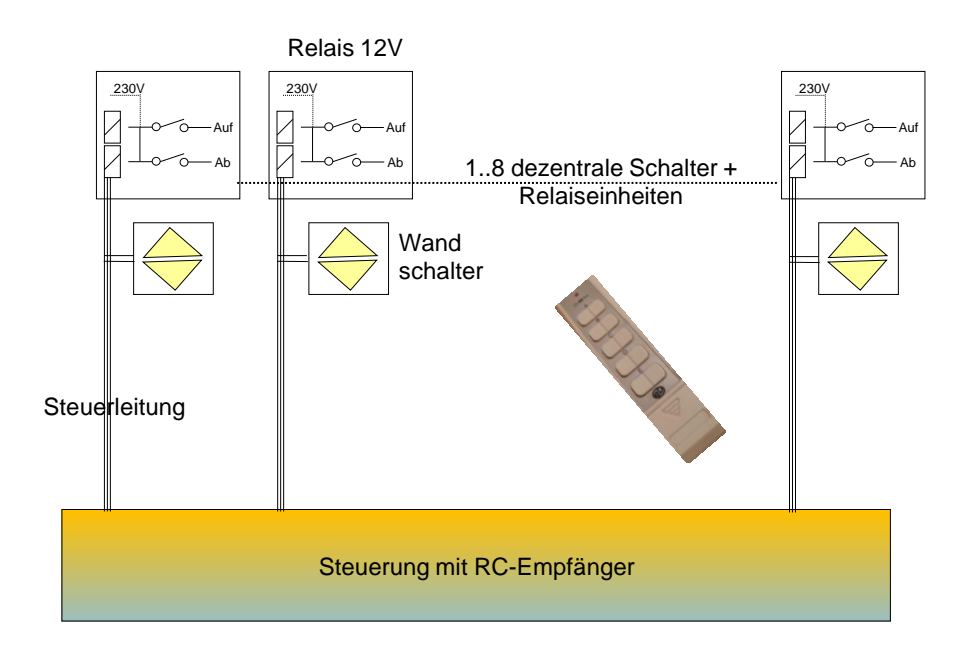

# **Rollladen-Steuerung Beschreibung**

<span id="page-4-0"></span>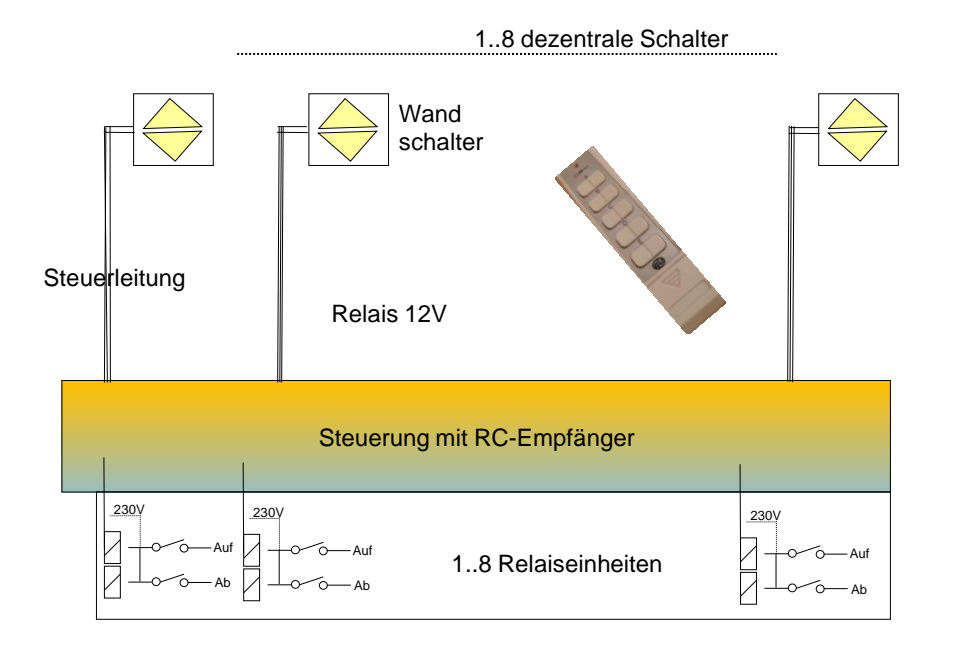

Abbildung 2: Variante 2 einer Hausverteilung von Steuerung und Sensoren/Aktoren

# **Rollladen-Steuerung Beschreibung**

# <span id="page-5-0"></span>**3 Mechanischer Aufbau**

#### <span id="page-5-1"></span>*3.1 Zentraleinheit*

Die Zentraleinheit ist nicht komplex und wurde auf einer Lochrasterplatte umgesetzt. Alle notwendigen Verbindungen von Anschlussbuchsen für Aktoren, Sensoren und Stromversorgung wurde über Platinen-Steckverbinder entkoppelt, um:

a) Austausch bzw. Reparatur einfach zu bewerkstelligen

b) Die Adaption an die bestehende Infrastruktur flexibel zu halten

Die Zentraleinheit wird von einem Aluminium-L-Profil getragen und wird so in das Gehäuse eingesetzt (Reichelt: Kunststoffgehäuse - 250x200x64 mm, grau).

Über 8polige DIN-Buchsen sind Wandschalter und Relaiseinheit über Steuerleitungen mit der Zentraleinheit verbunden.

Eine 7-fach-DIN-Buchse ist für den Anschluss des HMI vorgesehen.

Die Spannungsversorgung von 12V erfolgt über ein Stecker Netzteil. Dafür trägt das Gehäuse noch eine Hohlbuchse.

<span id="page-5-2"></span>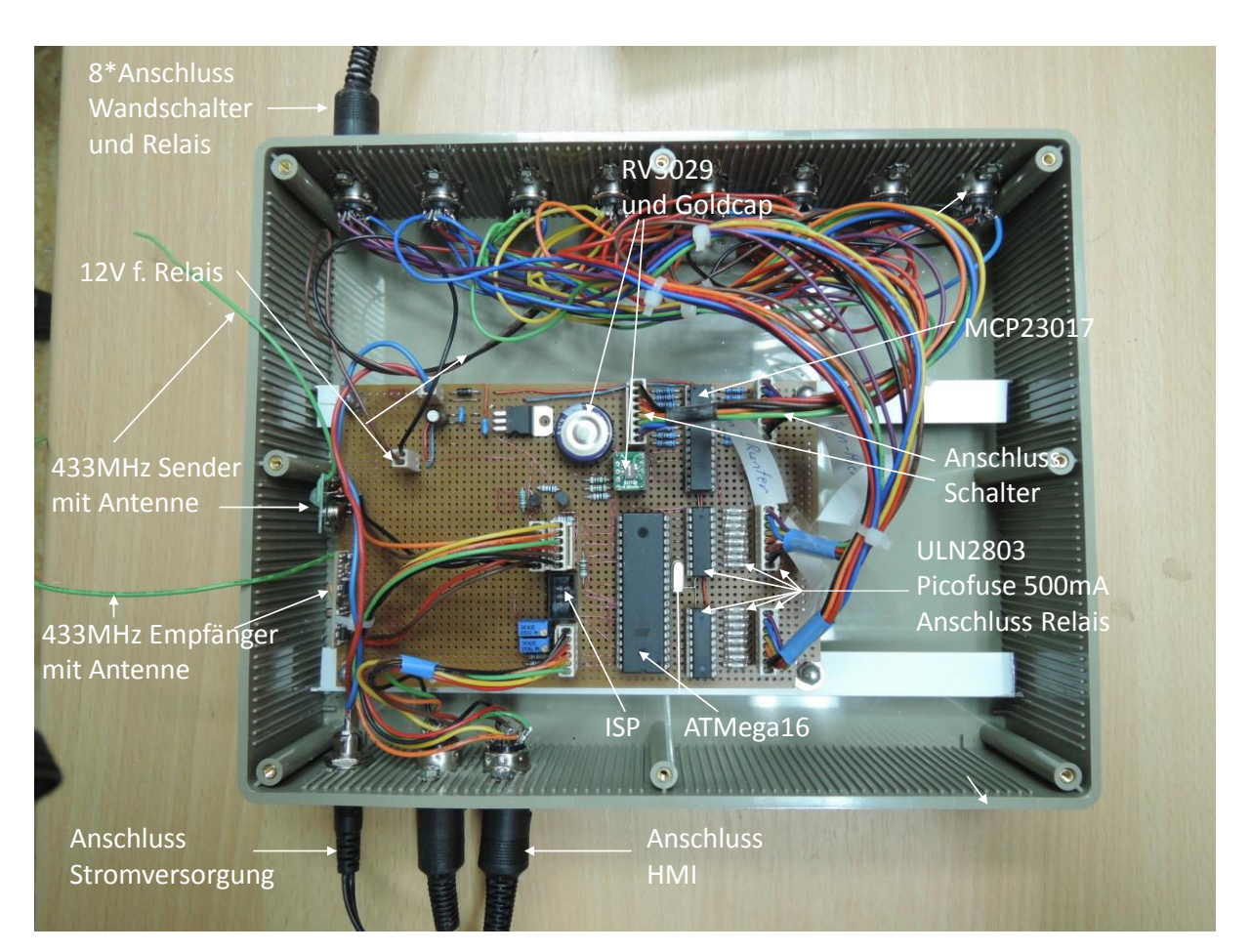

#### Abbildung 3: Draufsicht der Zentraleinheit

**Rollladen-Steuerung Beschreibung**

<span id="page-6-0"></span>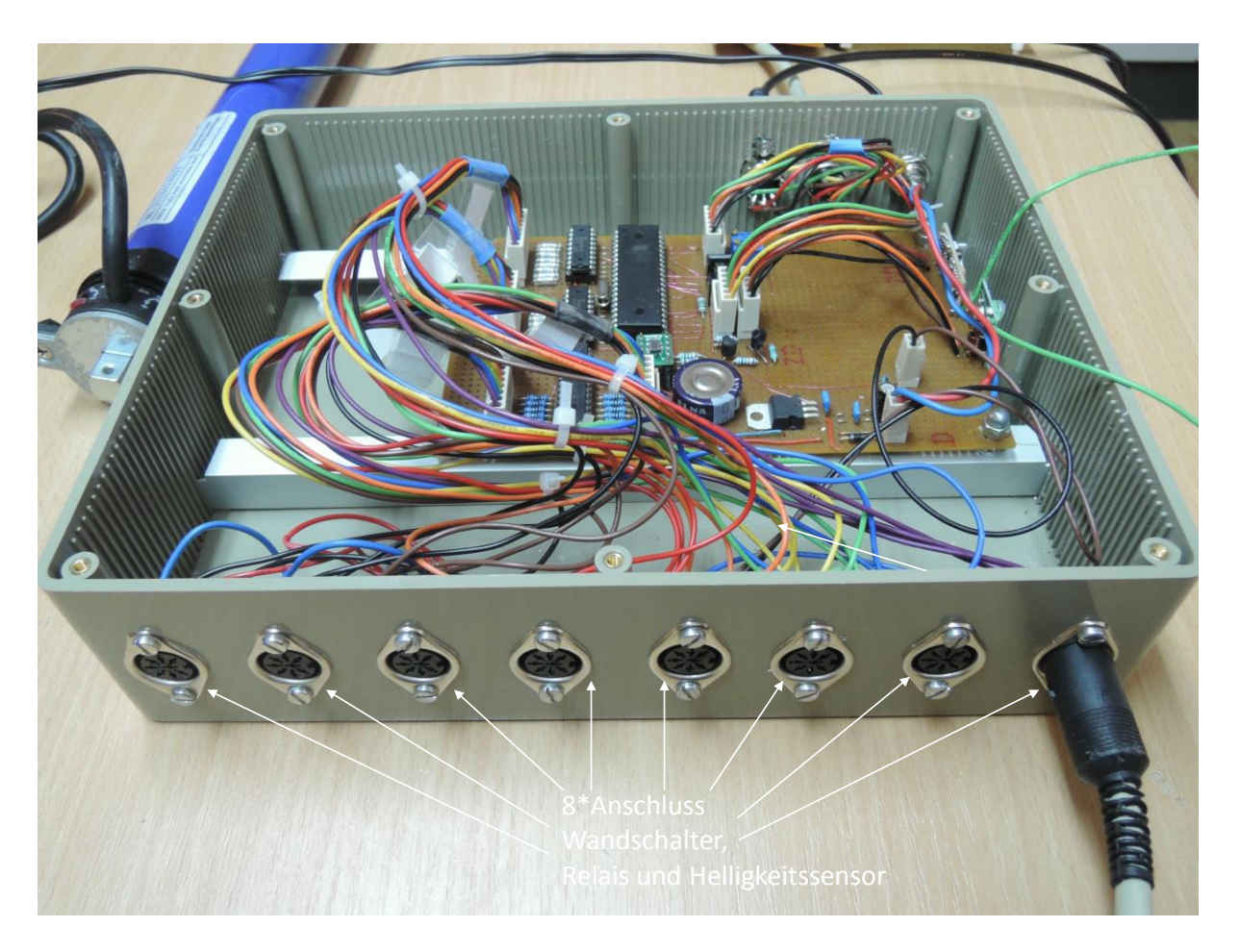

#### Abbildung 4: Seitenansicht der Zentraleinheit

# **Rollladen-Steuerung Beschreibung**

<span id="page-7-0"></span>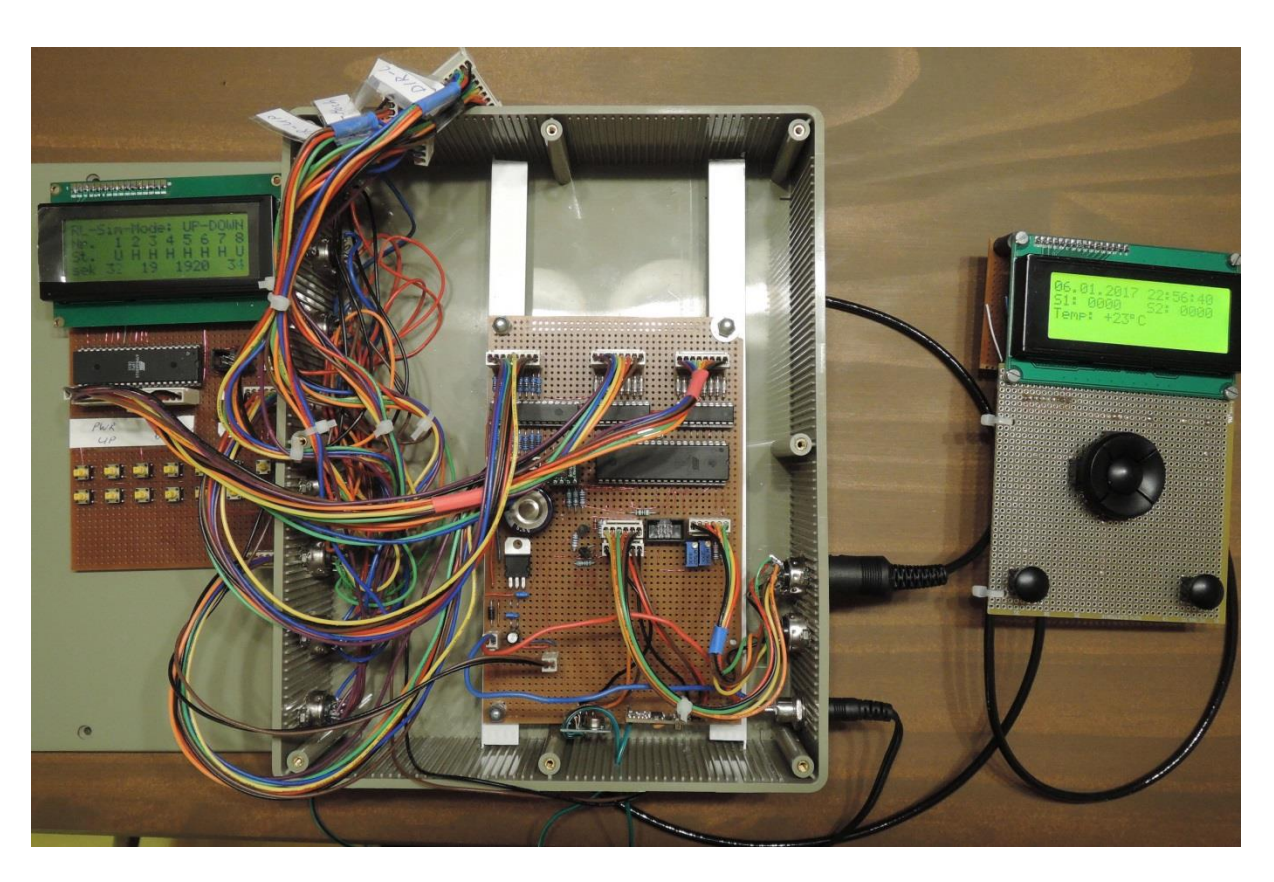

Abbildung 5: Ansicht der Zentraleinheit mit angeschlossenem HMI und Simulator (siehe Kap. [9.4\)](#page-29-0)

<span id="page-7-1"></span>Abbildung 6: Testaufbau mit allen erforderlichen Einheiten (noch mit zentralem Helligkeitssensor)

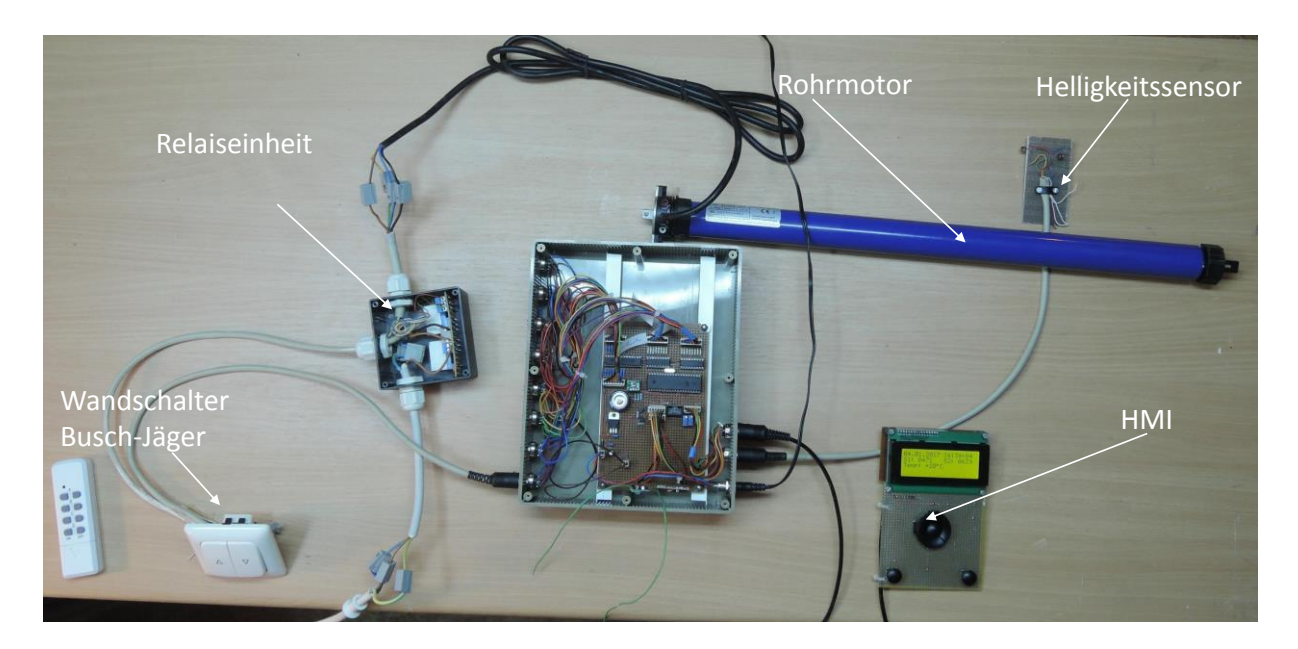

# **Rollladen-Steuerung Beschreibung**

#### <span id="page-8-0"></span>*3.2 HMI*

Das HMI ist abgesetzt und wird in ein separates Kunststoffgehäuse eingebaut.

Die tragende Einheit des HMI besteht aus LC-Display, Steuerplatine und einer Lochrasterplatine für das Keypad-Steuerkreuz mit zusätzlichen Tasten.

<span id="page-8-2"></span>Der Anschluss an die Zentraleinheit erfolgt über eine ca. 1m lange Mikrofonleitung mit einzeln geschirmten Leitungen. Mit einfachen Steuerleitungen ist selbst bei dieser Länge eine Störfestigkeit des  $I<sup>2</sup>C$ -Busses nicht gegeben.

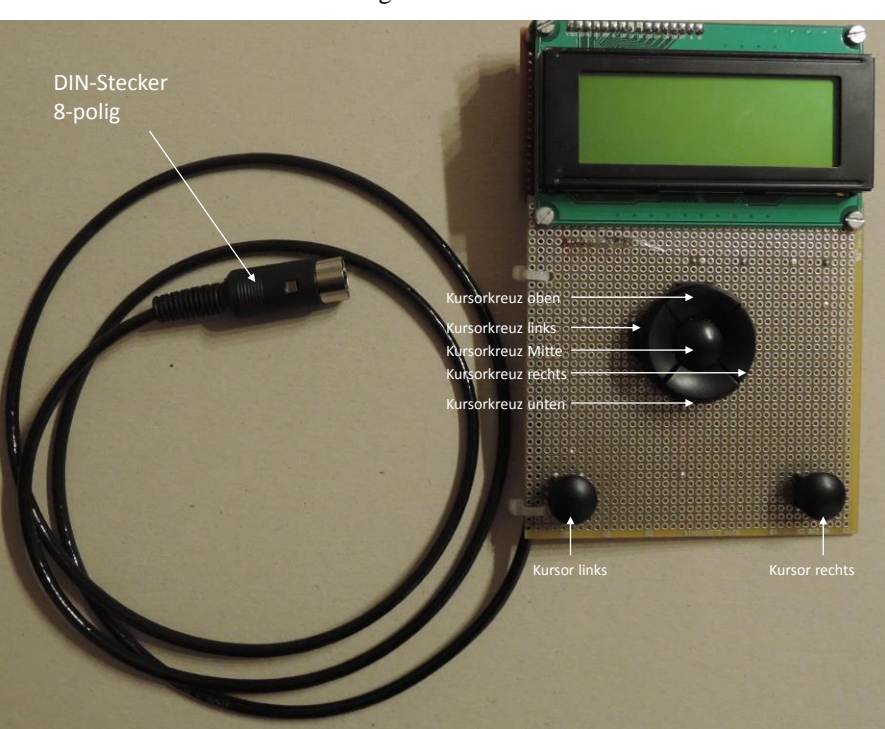

Abbildung 7: Ansicht des HMI

#### <span id="page-8-1"></span>*3.3 Relaiseinheit*

In jedem Rollladenkasten befindet sich eine Relaiseinheit. Zusätzlich wird die Steuerleitung von der Zentraleinheit zugeführt sowie ortsnah ein 230V Anschluss.

Wesentlicher Aspekt bei der Gestaltung der Relaiseinheit war, diese problemlos einbauen bzw. tauschen zu können. Daher werden außerhalb der Relaiseinheit alle zugeführten Leitungen über WAGO-Klemmen mit der gekapselten Relaiseinheit verbunden.

Die Relais werden auf einer Streifenleiterplatte getragen. Die Zuleitungen werden innerhalb der Relaiseinheit über Leiterplatten-Anschlussklemmen aufgelegt. Die Anschlussklemmen wurden so weit wie möglich an der Oberkante angelegt, damit eine sich etwaig lösende Zuleitung gegen den geschlossenen Plastikdeckel drückt und keinen unerwünschten Kontakt herstellen kann.

Für eine zugfeste Zuführung von Steuerleitungen als auch NYM 3\*1,5mm $^2$  bzw. NYM 4\*1,5mm<sup>2</sup> wurden einheitlich PG11 Kabelverschraubungen verwendet.

Die Relaiseinheit ist berührungssicher in ein Kunststoffgehäuse (Pollin Best-Nr. 460207) eingebaut.

### **Rollladen-Steuerung Beschreibung**

#### Abbildung 8: Ansicht Relaiseineit

<span id="page-9-0"></span>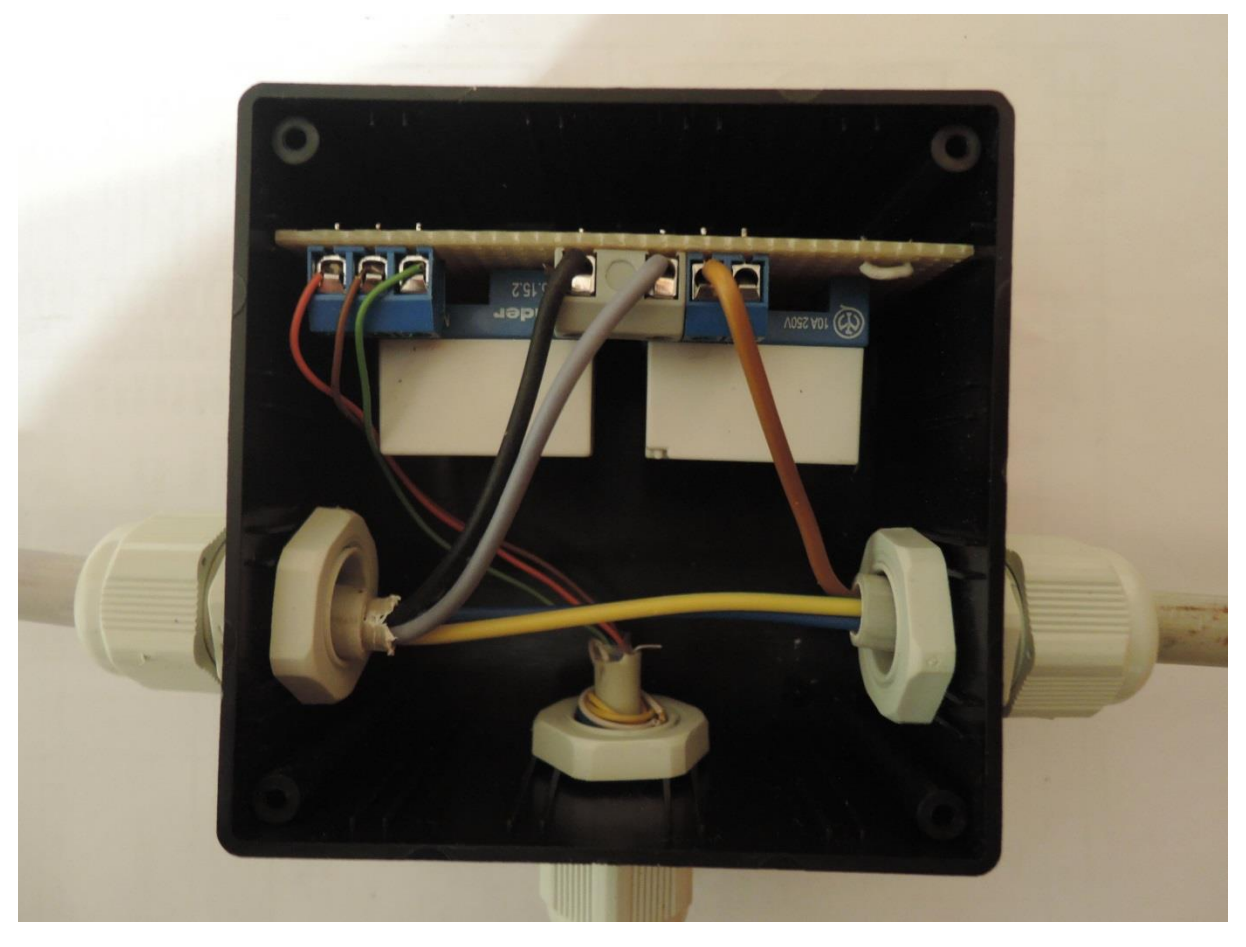

#### Abbildung 9: Ansicht Leiterplatte der Relaiseineit

<span id="page-9-1"></span>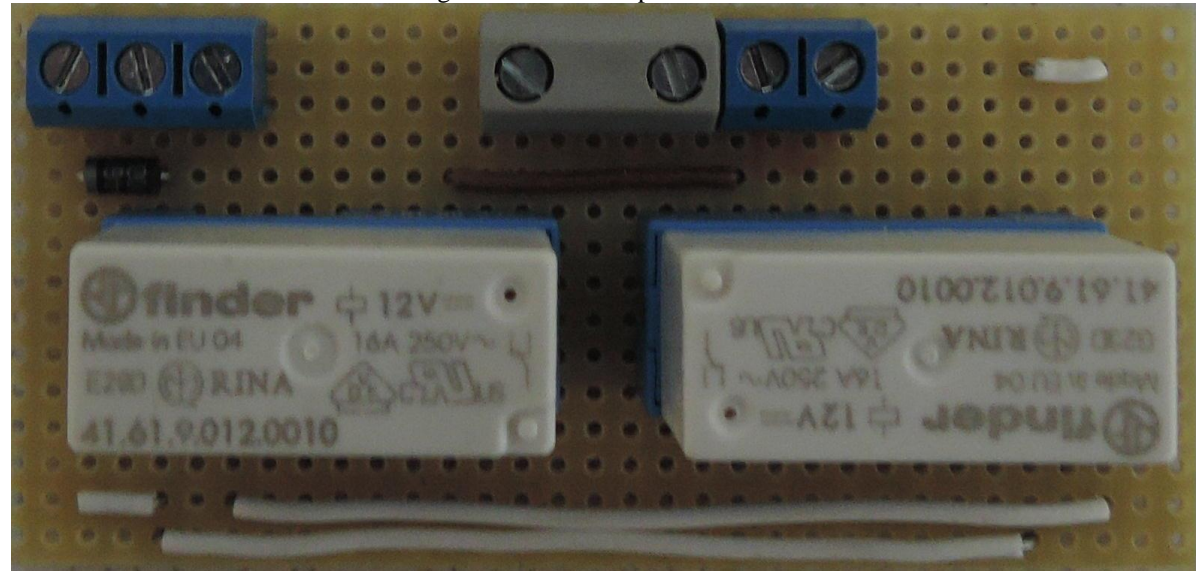

**Rollladen-Steuerung Beschreibung**

# <span id="page-10-0"></span>**4 Elektronischer Aufbau**

### <span id="page-10-1"></span>*4.1 Beschreibung Zentraleinheit*

Folgende Anforderungen bestehen an den zu verwendenden AVR-Controller:

- 16kB Flash
- 512 Byte EEPROM
- $\bullet$  1kB RAM
- 8 ADC-Kanäle
- TWI
- 1 Eingang Wandschalter MCP23017-Interrupt (nicht zwingend interruptfähig)
- 1 Eingang Keypad MCP23017-Interrupt (nicht zwingend interruptfähig)
- 1 Eingang HMI Erkennung (nicht zwingend interruptfähig)
- 1 flankengetriggerter Interrupteingang RC-Empfänger
- 1 Ausgang RC-Sender

Die Bedienung der Aktoren/Sensoren sollte für eine entsprechende Skalierbarkeit der Rollladensteuerung konsequent über I2C-Portexpander vom Typ MCP23017 erfolgen. Im ersten Ansatz wurde daher ein Atmega168 gewählt.

Im Einsatzfall sind maximal 8 Rollläden zu steuern. Der mechanische Aufwand ließ sich beim Einsatz eines Atmega16 besser gestalten, wobei die Aktoren anstelle MCP23017 über integrierte Ports des Atmega16 angesteuert werden. Es wird der Stromlaufplan für beide AVR-Lösungen beigefügt, der Code ist ebenfalls für beide Lösungen generierbar.

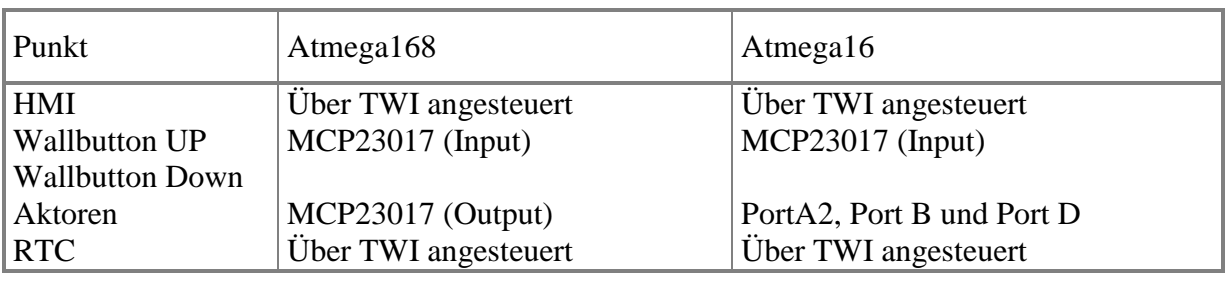

Zum Vergleich:

Weitere Erläuterungen beziehen sich auf die aktuell gepflegte Atmega16-Lösung.

Die Zentraleinheit wird über ein Steckernetzteil mit 12V versorgt. Zur Verpolsicherheit ist eine Schottky-Diode 1N5817 vorgeschaltet. Die Spannung von 12V wird zum einen für die Relaisansteuerung und den 433MHz Sender bereitgestellt und zum anderen über einen IC7805 auf 5V heruntergesetzt, um die Zentraleinheit mit Spannung zu versorgen. Für den Bezug von Datum und Uhrzeit wurde ein RV3029 gewählt. Dieser Schaltkreis hat bereits Quarz inklusive Temperaturkompensation integriert. Ein angeschlossener Goldcap einschließlich integrierten Erhaltungsladers sichert den Erhalt der Uhrzeit auch bei länger anhaltendem Netzausfall. Der RV3029 wird gemäß Applikationsvorgabe betrieben, Interrupts werden nicht genutzt.

Über den MCP23017 Portexpander werden die Auf/Ab Tasten eingelesen. Jede Änderung der Eingänge erzeugt eine Pegeländerung  $H\rightarrow L$ , welche an PINC3 (PIND3 bei ATMega168) erfasst wird.

Zum Treiben der 12V Relais werden die Schaltkreise ULN2803 an Port B und D des AtMega16 angeschlossen, welche die erforderliche Beschaltung einschließlich Freilaufdiode integriert haben.

Für die Beschaltung des Helligkeitssensors wurden die Widerstandswerte so gewählt, dass möglichst der Helligkeitsbereich gespreizt ist und nicht der Dämmerungsbereich.

Die Fotowiderstände werden auf helles Sonnenlicht gerichtet und die Grenze von 255 knapp eingestellt.

Das HMI nutzt einen MCP23017, wobei eine Bank als Eingang genutzt wird (Keypad-Tasten mit Kursorkreuz). Die zweite Bank des MCP23017 realisiert das Treiben des LC-Displays. Hierfür wurde die Bibliothek von Peter Fleury entsprechend angepasst.

Der Charme eines abgesetzten HMI besteht darin, dass dieses HMI nur für die Projektierung angesteckt werden muss und ansonsten nicht für den Betrieb der Zentraleinheit erforderlich ist. Durch den I2C Bus sind für den Betrieb des HMI nur 6 Leitungen erforderlich. Das HMI wird in einem separaten Gehäuse untergebracht und kann daher auch für andere AVR Projekte als "Handheld" herhalten. Ebenso sind Modifikationen, z.B. Nutzung eines Drehimpulsgebers anstelle Tasten oder ein intelligenter Mikrocontroller an Stelle des MCP23017 denkbar, ohne hierfür in die Hardware der Zentraleinheit eingreifen zu müssen.

Für die HF Technik bestand die Anforderung, dass die Funkbrücke zur Zentraleinheit quer durch das Haus zwei Betondecken durchdringen muss. Als sensitiver Empfänger in der Zentraleinheit erwies sich der Typ RXB8.

Als leistungsstarker Sender wurde ein fertiges 433MHz Modul verwendet, welches mittels Amplitudenmodulation das Funktelegramm im On-Off-Keying Verfahren sendet und das Telegramm des Fernbedienungssender-Schaltkreises HS2262 nachbildet.

### <span id="page-11-0"></span>*4.2 Fusebits*

Die Fuses des Atmega16 sind abweichend vom Auslieferungszustand wie folgt geändert: Highfuse: 0x81, LowFuse: 0x1F

Das entspricht:

- BrownOut-Detection: 4V
- External Crystal Oszillator 8..16MHz
- BrownOut Detection enabled
- Oscillator Amplifier Mode: large output swing
- EEPROM Memory is preserved while Chip Erase

#### <span id="page-11-1"></span>*4.3 Leistungsaufnahme*

Dem 12V-Stecker-Netzteil wurde ein Leistungs-Messgerät vorgeschaltet. Dabei wurden folgende Werte gemessen:

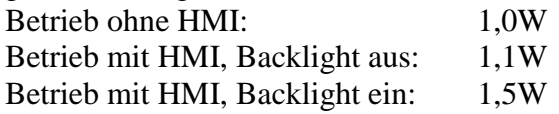

# <span id="page-12-0"></span>**5 Menuführung**

Das HMI kann im laufenden Betrieb angesteckt werden. Dabei ist zu berücksichtigen, dass etwaig laufende Rollläden gestoppt werden und die Zentraleinheit einen Restart durchführt. Da das HMI im Wesentlichen für die Inbetriebnahme gedacht ist, dürfte dieser Punkt vernachlässigbar sein, zumal eine andere Art der Schnittstelle (z.B. UART) das Mensch-Maschine-Interface in deren Umsetzung zu kompliziert gemacht hätte.

Es gibt keinerlei internen Programmereignisse in der Zentraleinheit, welche die Nutzung des LC-Displays beanspruchen. So wird zum Beispiel auf diverse Statusmeldungen verzichtet. Das LC-Display reagiert nur auf Tasteneingaben des HMI-Keypads.

### <span id="page-12-1"></span>*5.1 Ausgeschaltetes Menu*

Wenn das HMI angesteckt wurde, ist das Menu zunächst dunkel und es wird auf eine Tasteneingabe am Keypad gewartet.

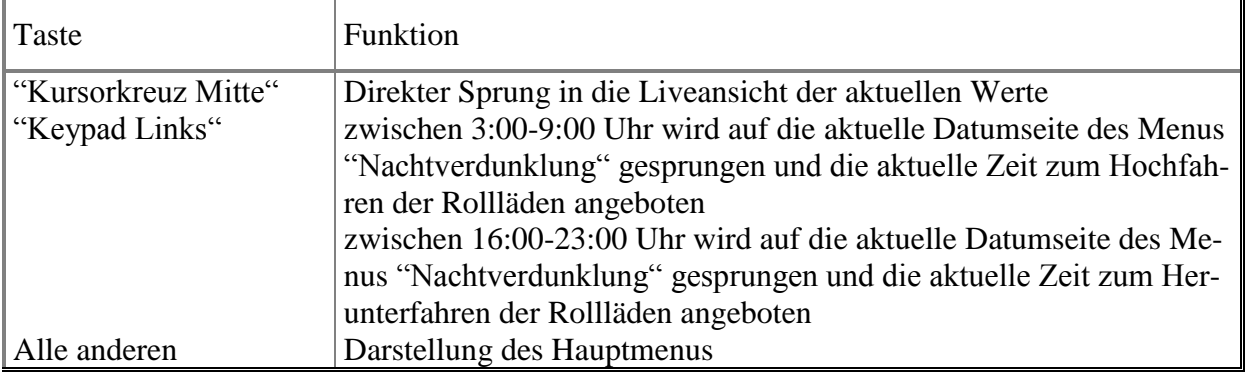

Tastennutzung bei ausgeschaltetem Menu:

# <span id="page-12-3"></span><span id="page-12-2"></span>*5.2 Hauptmenu*

Abbildung 10: HMI Hauptmenu

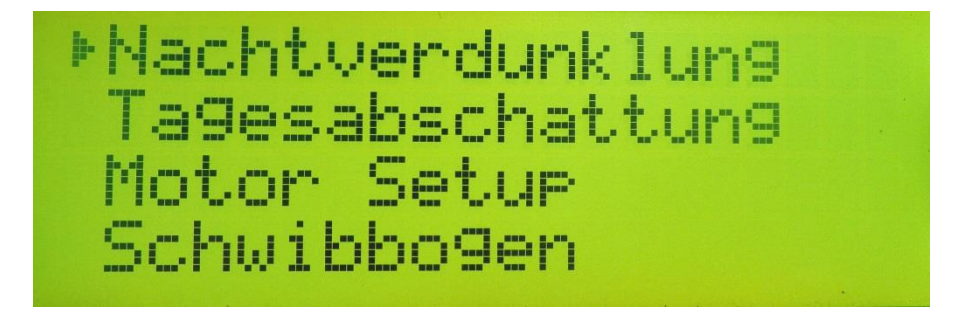

Im Hauptmenu können folgende Untermenus ausgewählt werden:

- Nachtverdunklung
- Tagesabschattung

**Beschreibung** Copyright (c) BBC-Hörer 2016-2018

**Rollladen-Steuerung**

- Motor-Setup
- Schwibbogen (Weihnachtszeit)
- Zeitschaltuhr
- Einstellen von Datum und Uhrzeit
- Verschiedenes
- Liveansicht aktueller Werte (Datum, Uhrzeit, Helligkeitssensoren, RTC-Chiptemperatur)

Tastennutzung im Hauptmenu:

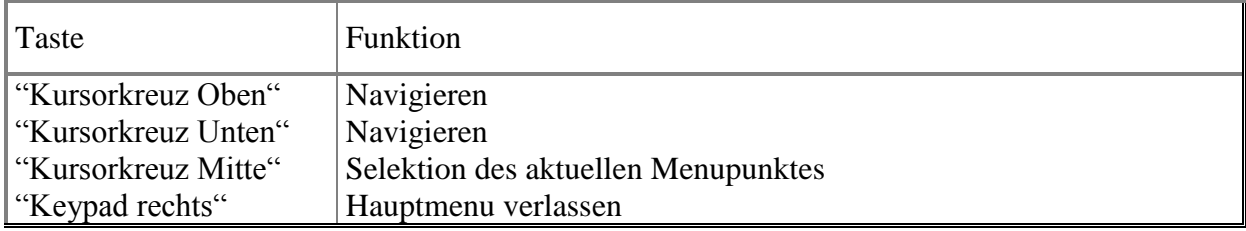

#### <span id="page-13-0"></span>*5.3 Untermenus*

In den Untermenus haben die Tasten prinzipiell folgende Bedeutung:

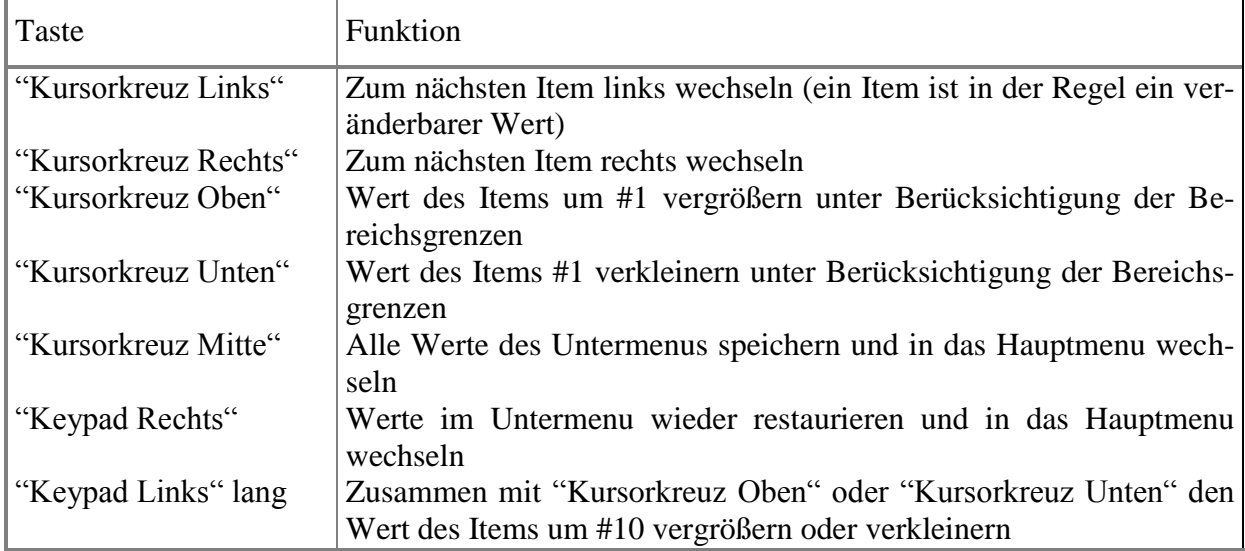

Ausnahmen werden in den entsprechenden Untermenus erläutert.

#### <span id="page-13-1"></span>**5.3.1 Untermenu "Nachtverdunklung"**

Für die Projektierung der Nachtverdunklung wird das Jahr wie folgt eingeteilt:

01.-14. Januar, 15.-31. Januar, 01.-14. Februar, 15. - 28(29). Februar, 01. – 14. März, usw. Damit ergeben sich 24 Seiten.

Jeder Seite ist zugeordnet: eine in Relation zum Sonnenauf- und Untergang zugeordnete und projektierbare Zeit zum Hoch- bzw. Herabfahren der Jalousien, sowie die Räume, welche in diesen Zeitraum einbezogen werden sollen.

Die Hoch- bzw. Herabfahrzeiten vom 01.April – 31. Oktober werden unter Berücksichtigung der Sommerzeit angegeben, die restlichen Zeiten als Winterzeit.

### **Rollladen-Steuerung Beschreibung**

<span id="page-14-1"></span>Hinweis: zur Vereinfachung des Algorithmus erfolgt die automatische Sommer- bzw. Winterzeitumstellung jeweils am 1. April und 1. November in der Nacht um 1:00Uhr.

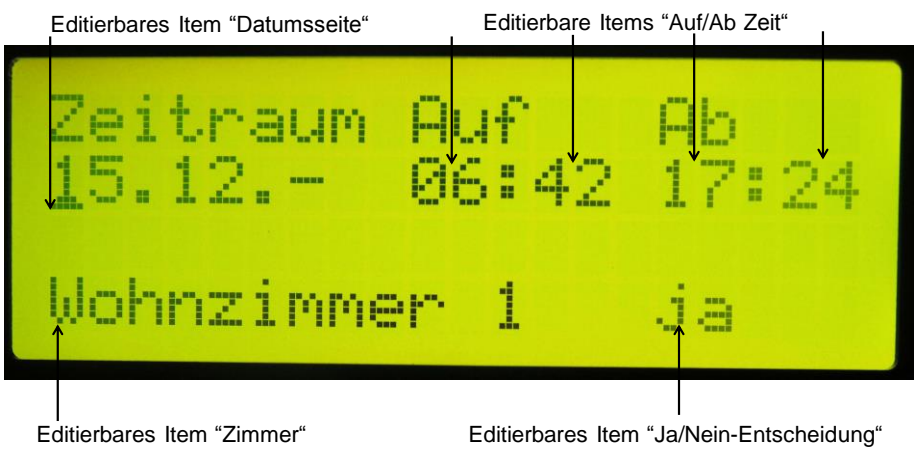

Abbildung 11: HMI Menu "Nachtverdunklung"

#### <span id="page-14-0"></span>**5.3.2 Untermenu "Tagesabschattung"**

Für jeden Raum kann eine Tagesabschattung separat eingestellt werden. Die Projektierung dieser Tagesabschattung umfasst:

- den abzuschattenden Raum
- den Zeitraum
- Ober- und Unterwert des Helligkeitssensors
- <span id="page-14-2"></span>• Zeithysterese

Abbildung 12: HMI Menu "Tagesabschattung"

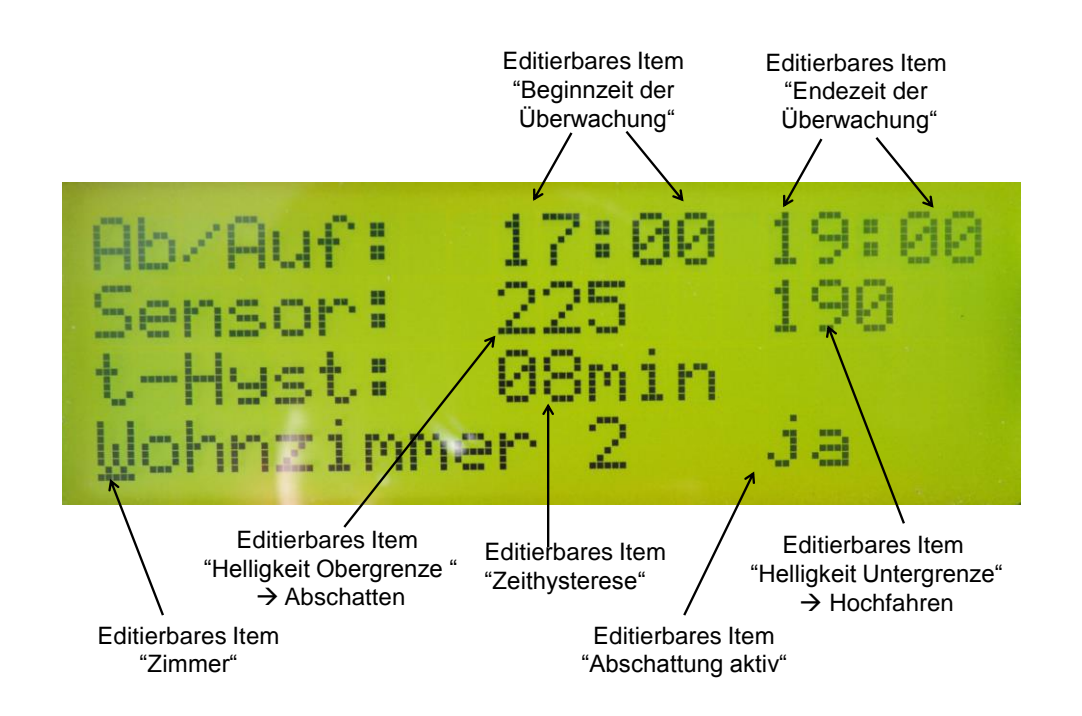

**Rollladen-Steuerung Beschreibung**

Die Betätigung eines dem kontrollierten Raum zugeordneten Wandschalters führt dazu, dass Anwesenheit angenommen wird und die Automatik der Tagesabschattung ab sofort für die verbleibende Tageszeit deaktiviert wird.

#### <span id="page-15-0"></span>**5.3.3 Untermenu "Motor-Setup"**

In diesem Menu können die relevanten Parameter für jeden Rohrmotor eingestellt bzw. diese von der Zentrale gesteuert werden. Das sind:

- Laufzeit für vollständiges Hoch- bzw. Herabfahren in Sekunden
- System- und Devicecode für die Ansteuerung mittels Fernbedienung (Compilieroption siehe Kap. [8.2\)](#page-25-2)

Der 5stellige Systemcode kennt jeweils 3 Zustände:

- 0 (entspricht DIL-Switch "On")
- Floating (entspricht DIL-Switch "Off")
- $\bullet$  1

Der Zustand 1 lässt sich herbeiführen, indem der entsprechende Pin des HS2262 Schaltkreises im Fernbediensender ohne Vorwiderstand auf V<sub>DD</sub> gezogen wird. Der zugeordnete DIL Switch muss auf "Off" stehen, um einen Kurzschluss zu vermeiden. Durch eine Modifikation des FB-Senders kann zumindest das zufällige Steuern durch Sender im Nachbarbereich vermieden werden.

Abbildung 13: HMI Menu "Motor Setup"

<span id="page-15-1"></span>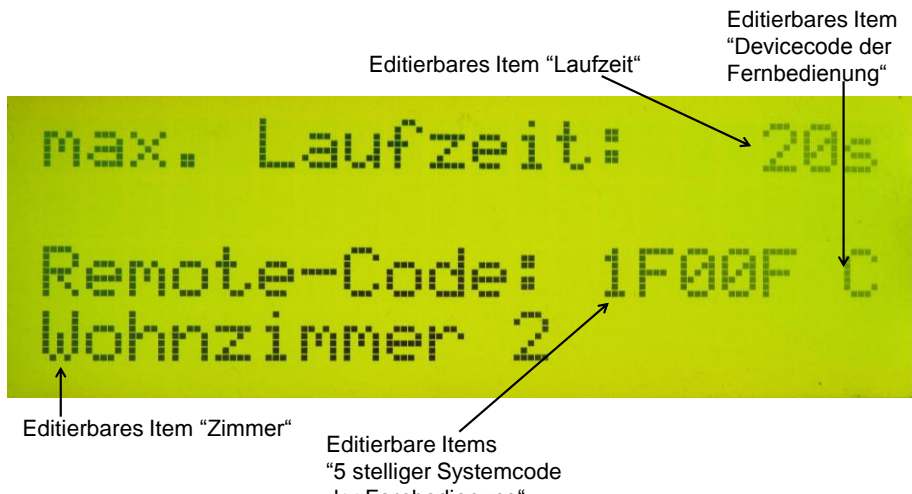

der Fernbedienung"

**Rollladen-Steuerung Beschreibung**

#### <span id="page-16-0"></span>**5.3.4 Untermenu "Schwibbogen"**

In diesem Menu werden Timer zur Ansteuerung von Schwibbögen in der Adventszeit definiert.

Die Timerbeschreibung besteht aus:

- Schaltdauer "Früh"
- Schaltdauer "Spät"
- RC-Code bestehend aus System- und Devicecode
- Festlegung von Fenstern, in denen ein Schwibbogen steht. Für diese Fenster ist die Nachtverdunklung (Kap. [5.3.1\)](#page-13-1) wie folgt definiert: Auffahrzeit "Früh Ein" (hier 05:30 Uhr) und Abfahrzeit "Spät aus" (hier 22:30 Uhr)

Der 5stellige Systemcode kennt jeweils 3 Zustände:

- 0 (entspricht DIL-Switch "On")
- Floating (entspricht DIL-Switch "Off")
- $\bullet$  1

Der Zustand 1 lässt sich herbeiführen, indem der entsprechende Pin 1..5 des HS2272 Schaltkreises in der Funksteckdose ohne Vorwiderstand auf V<sub>DD</sub> gezogen wird. Der zugeordnete DIL Switch muss auf "Off" stehen, um einen Kurzschluss zu vermeiden. Durch eine Modifikation der Funksteckdose kann zumindest das zufällige Steuern durch Sender im Nachbarbereich vermieden werden.

In der Funksteckdose ist der DIL-Schalter für genau einen Devicecode A-E auf ON zu setzen, die anderen auf OFF.

<span id="page-16-1"></span>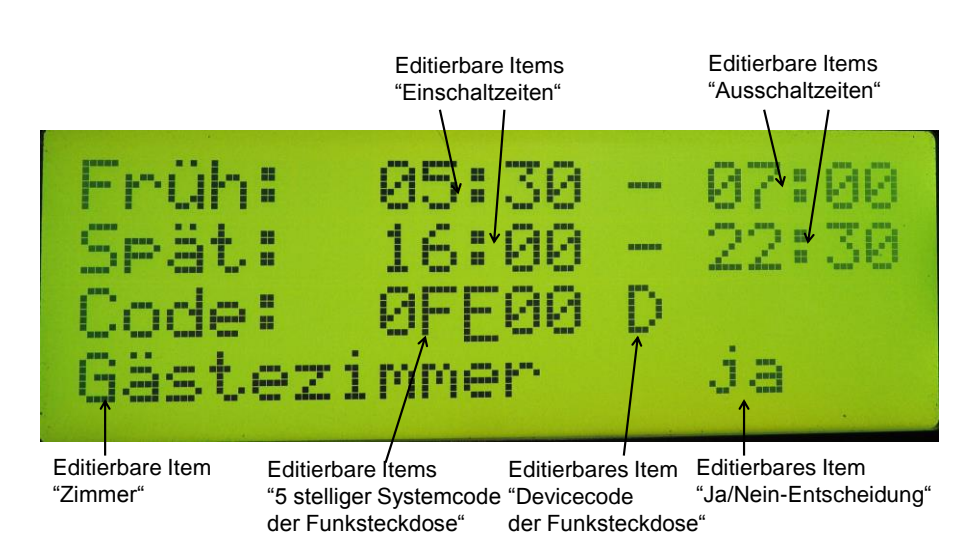

Abbildung 14: HMI Menu "Schwibbogen"

**Rollladen-Steuerung Beschreibung**

#### <span id="page-17-0"></span>**5.3.5 Untermenu "Zeitschaltuhr"**

In diesem Menu werden 8 Timer zur freien Verwendung definiert. Die Timerbeschreibung besteht aus:

- Wochentage, in denen der Timer wirksam ist
- Schaltdauer
- RC-Code bestehend aus System- und Devicecode

Der 5stellige Systemcode kennt jeweils 3 Zustände:

- 0 (entspricht DIL-Switch "On")
- Floating (entspricht DIL-Switch "Off")
- 1

Der Zustand 1 lässt sich herbeiführen, indem der entsprechende Pin 1..5 des HS2272 Schaltkreises in der Funksteckdose ohne Vorwiderstand auf V<sub>DD</sub> gezogen wird. Der zugeordnete DIL Switch muss auf "Off" stehen, um einen Kurzschluss zu vermeiden. Durch eine Modifikation der Funksteckdose kann zumindest das zufällige Steuern durch Sender im Nachbarbereich vermieden werden.

In der Funksteckdose ist der DIL-Schalter für genau einen Devicecode A-E auf ON zu setzen, die anderen auf OFF.

<span id="page-17-1"></span>Wenn sich der Cursor auf dem Item "Test Funksteckdose" befindet, kann die Funksteckdoese mittels Taste "Kursorkreuz oben" und "Kursorkreuz unten" manuell angesteuert werden.

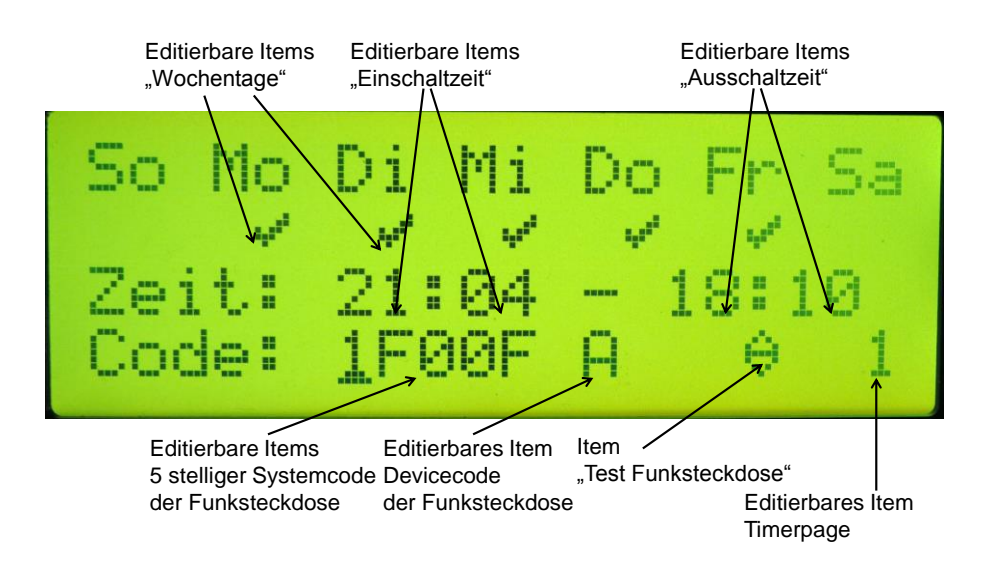

Abbildung 15: HMI Menu "Zeitschaltuhr"

**Rollladen-Steuerung Beschreibung**

#### <span id="page-18-0"></span>**5.3.6 Untermenu "Datum/Zeit setzen"**

<span id="page-18-2"></span>In diesem Menu werden Datum und Uhrzeit gesetzt. Es werden wie gewohnt alle Elemente eingestellt und auf Druck der Taste "Kursorkreuz Mitte" werden alle Werte in die Real Time Clock übernommen. Es empfiehlt sich, eine Uhr zum genauen Setzen in Sichtweite zu haben.

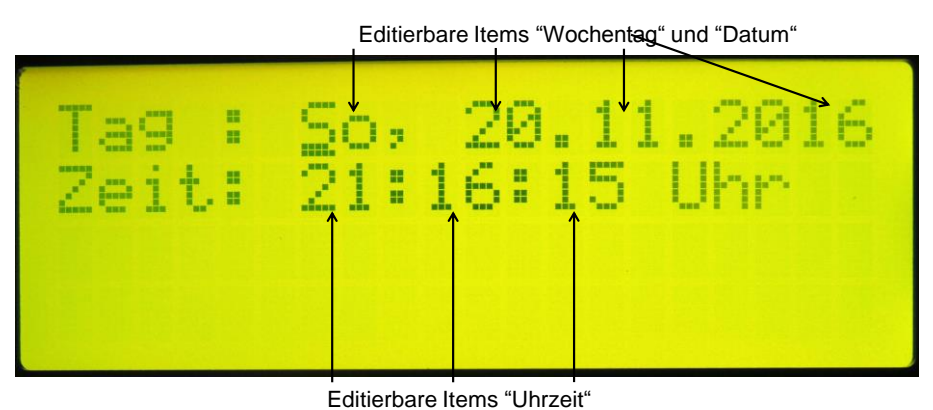

Abbildung 16: HMI Menu "Datum/Uhrzeit setzen"

#### <span id="page-18-1"></span>**5.3.7 Untermenu "Reboots"**

Die Steuerung arbeitet mit einem Watchdog. Sofern sich das Programm "verirrt", wird durch diesen Watchdog ein Restart veranlasst. Die Reboots werden gezählt, die letzten 4 Reboots werden mit Datum und Uhrzeit im Flash hinterlegt. Damit kann man möglicherweise einen Zusammenhang herstellen, ob Programmfehler während einer "Aktivphase" (Nachtverdunklung oder Tagesabschattung oder läuft gerade). Des Weiteren zeigt eine LED in der Hochlaufphase den Reboot an. Das Löschen der LED erfolgt entweder im Menu "Reboots" oder durch Einnahme des Vorort-Setup-Modes eines beliebigen Rolladens.

Abbildung 17: Hauptmenu mit Anzeige des Rebootcounters

<span id="page-18-3"></span>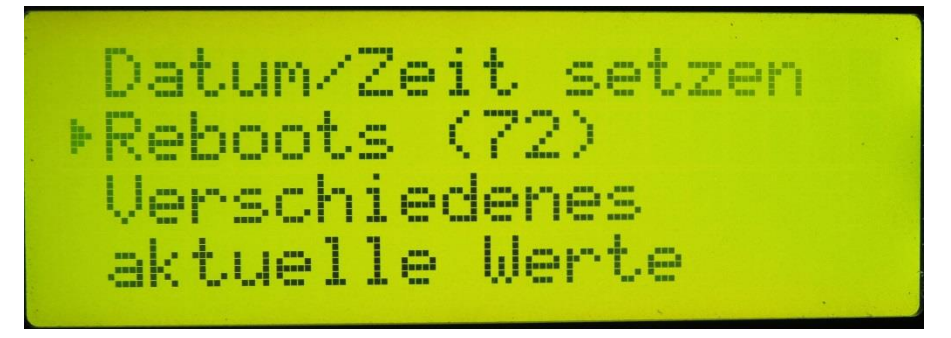

**Rollladen-Steuerung Beschreibung**

Abbildung 18: HMI Menu "Reboots"

<span id="page-19-1"></span>

| 3<br>                          | "".<br>4<br>L<br>- 1<br>Æ<br>H<br><b>THE R</b><br><b>BIKE</b> | 呂<br>28<br>- 50<br>1<br><b>TELES</b><br><b>MERSE</b> | 4<br>H<br>1                                                               | <b>Fill</b><br>H<br>Ø<br><b>AND</b><br><b>A</b><br>■■■<br>無意味圖量<br>■国理 |
|--------------------------------|---------------------------------------------------------------|------------------------------------------------------|---------------------------------------------------------------------------|------------------------------------------------------------------------|
| 3<br>1<br>J.                   | "I<br>4<br>ļ.<br>F<br>H<br>æ<br><b>BBB</b><br><b>BER</b>      | 8<br>28<br>1<br><b>TILE</b>                          | 3<br>ĺ<br>H<br><b>BBB</b>                                                 | 32<br>1<br>8<br>H                                                      |
| 3<br>1<br>J.                   | E<br>Ø<br>H<br>Ħ<br><b>BBB</b><br><b>THE</b>                  | g<br>Ø<br>1<br>2<br><b>REB</b><br><b>THE</b>         | 3<br>L<br>噩<br>E<br><b>BUE</b>                                            | 12<br>32<br>H<br>图图图度图<br><b>HELL</b>                                  |
| mp.<br>1<br>J.<br><b>Party</b> | 3<br>93<br>H<br>Æ<br>m<br><b>BBB</b>                          | Θ<br>ĺ<br>28<br><b>HEM</b>                           | B<br><b>The Second</b><br>HE N<br><b>M</b><br><b>THE R</b><br><b>File</b> | 32<br>Ø<br>Ŧ<br><b>REE</b>                                             |

#### <span id="page-19-0"></span>**5.3.8 Untermenu "Verschiedenes"**

In diesem Menu werden allgemeine Einstellungen vorgenommen. Dazu gehören:

- das Ein/Ausschalten der Funktion Nachtverdunklung
- das Ein/Ausschalten der Fernbedienung zur Ansteuerung der Rollläden (gilt nicht für Vorort-Setup)
- das Ein/Ausschalten des Adventmodes (Ansteuerung von Funksteckdosen zum Ein/Ausschalten von Schwibbögen und geänderte Auf-Abfahrzeiten von Rollläden, in denen Schwibbögen stehen)

Abbildung 19: HMI Menu "Verschiedenes"

<span id="page-19-2"></span>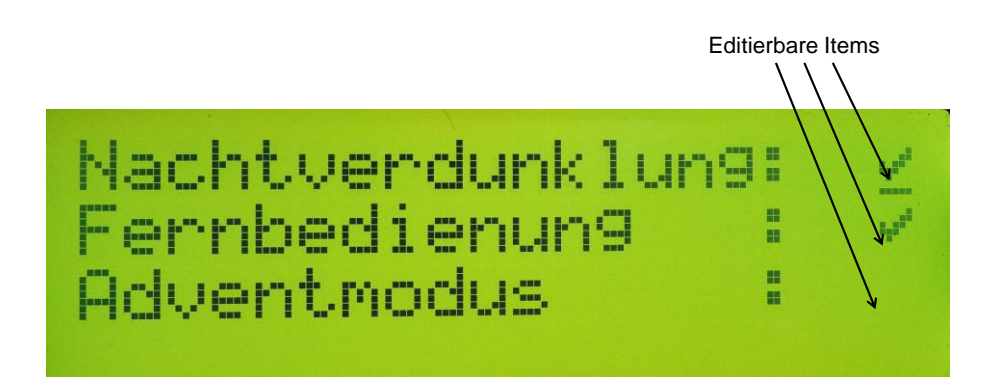

### **Rollladen-Steuerung Beschreibung**

#### <span id="page-20-0"></span>**5.3.9 Untermenu "aktuelle Werte"**

Hierbei handelt es sich um kein Menu mit projektierbaren Werten, sondern es werden die aktuellen Werte von Datum, Uhrzeit, RTC-Chiptemperatur, zuletzt empfangener Fernbedienungs-Code sowie die jedem Rollladen zugeordneten Werte der Helligkeitssensoren angezeigt:

<span id="page-20-1"></span>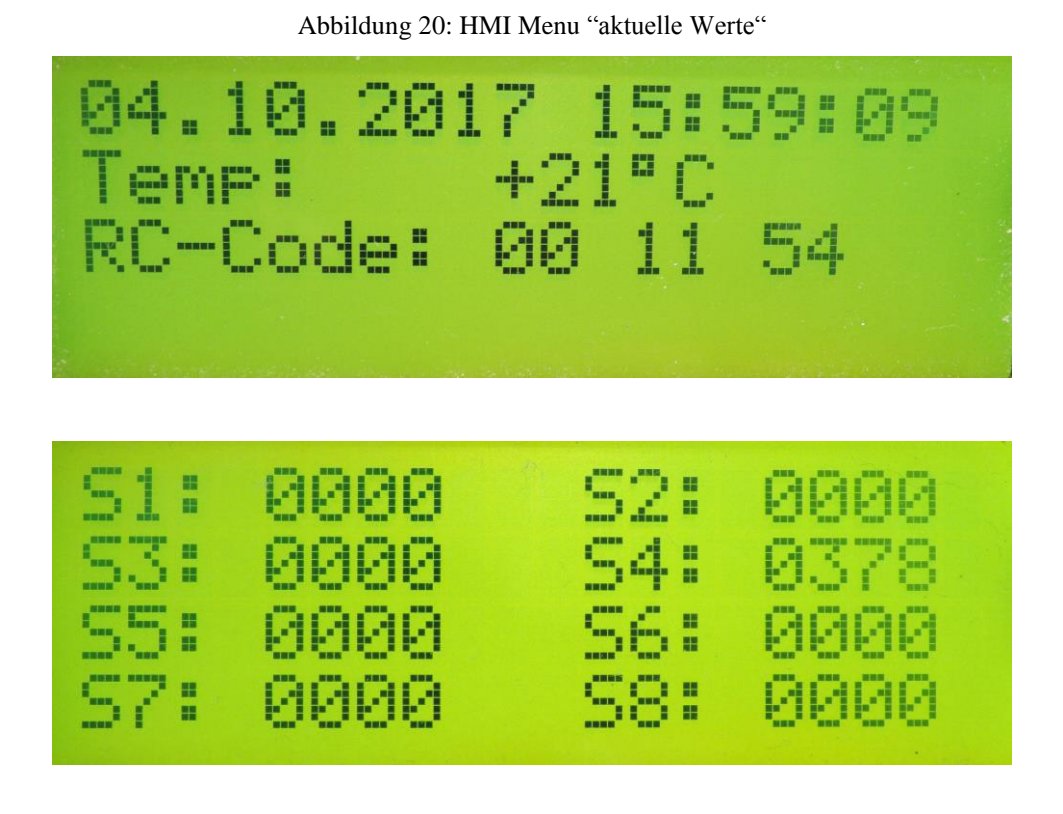

Dieses Menu kann bei ausgeschaltetem LC-Display durch Druck auf "Kursorkreuz Mitte" direkt zur Anzeige gebracht werden.

Mit den Tasten "Kursorkreuz oben" und "Kursorkreuz unten" kann man durch die Seiten blättern.

Der RC-Code, welcher von einem Sender empfangen wurde, ist wie folgt aufgebaut:

Byte 1:

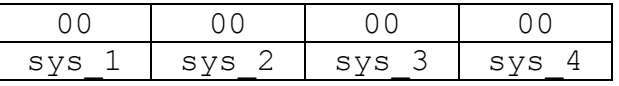

Byte 2:

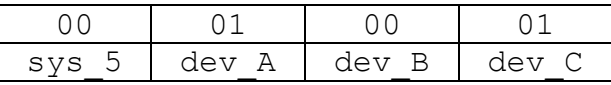

Byte 3:

# **Rollladen-Steuerung Beschreibung**

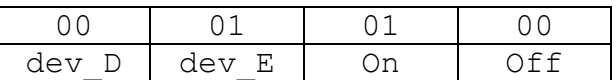

sys\_1 bis sys\_5 entsprechen dem Systemcode des DIL-Switches:

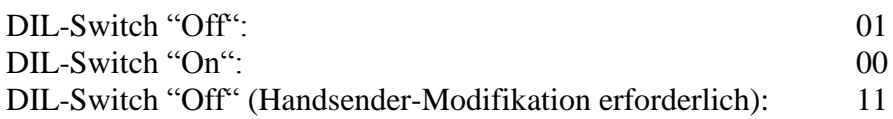

def\_1 bis def\_5 geben eine Aussage, welche Devicetaste (A..E) gedrückt wurde:

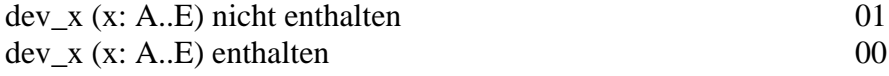

On und Off geben eine Aussage, ob die "Ein" und/oder "Aus" –Taste eines Devices (A..E) gedrückt wurde:

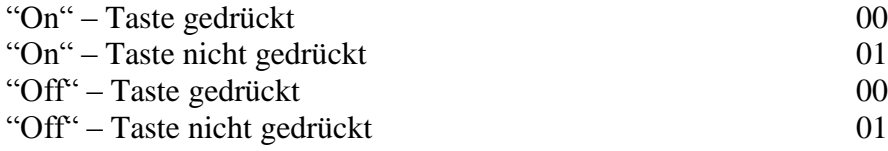

Im Beispiel wurde als zuletzt der Fernbedienungscode "Device B aus" gesendet, wobei die DIL-Switches alle auf "On" stehen und damit den Syscode "00" generieren, siehe Literatur [/9/](#page-33-1).

# <span id="page-22-0"></span>*6* **Vorort-Setup**

Ziele des Vorort-Setup sind:

- 1. Schnelle Übernahme aktueller Werte bezüglich eines Rollladens
- 2. Schnelle Übernahme aktueller Werte bezüglich der gesamten Einheit
- 3. Aktivieren bzw. Deaktivieren bestimmter Features ohne Zuhilfenahme des HMI

Um in den Vorort-Setup Modus zu gelangen, ist ein Auf-Wandtaster mehrfach und schnell zu drücken. Der zugehörige Rollladen befindet sich nun im Setup Mode und ist zu diesem Zeitpunkt nicht in die Automatik der Nachverdunklung eingeschlossen. Aktuelle Werte können für diesen Rollladen übernommen werden. Ebenso können globale Einstellungen der gesamten Einheit geändert werden.

Per default sind in diesem Modus die Parameterwerte für die Tagesabschattung einstellbar.

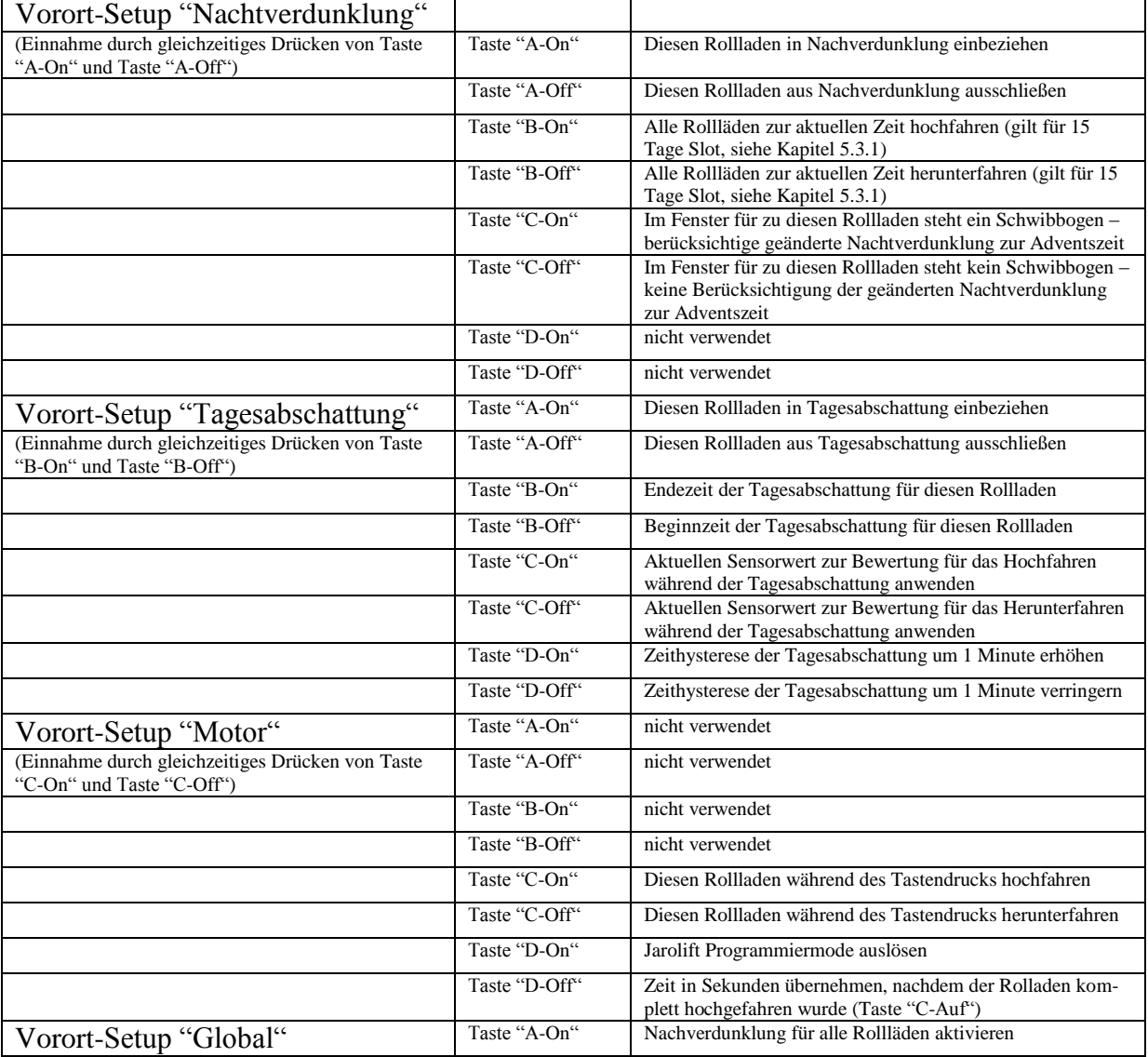

Überblick über einstellbare Parameter im Vorort Setup

### **Rollladen-Steuerung Beschreibung**

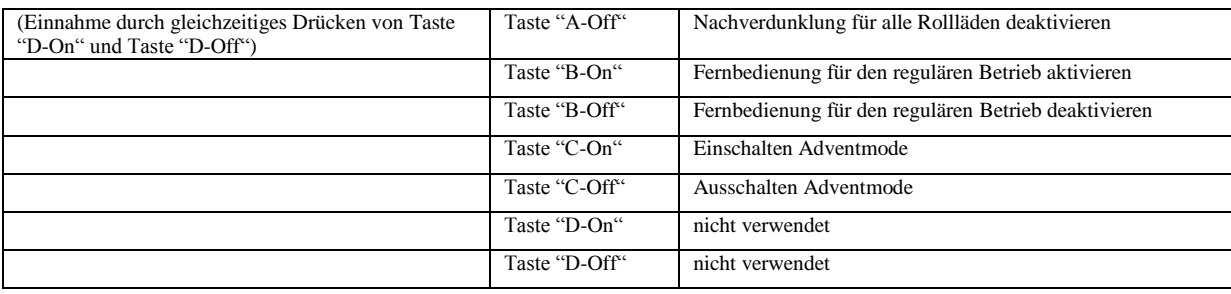

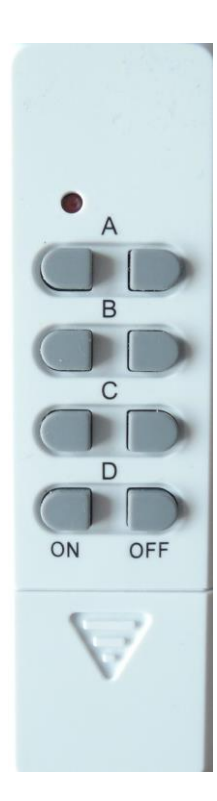

# **Rollladen-Steuerung Beschreibung**

# <span id="page-24-0"></span>**7 Arbeitsweise bestimmter Features**

### <span id="page-24-1"></span>*7.1 Sommerzeit-Umschaltung*

Mit Power-On wird an Hand des Datums und der Uhrzeit bestimmt, ob aktuell Sommer- oder Winterzeit vorliegt. Abweichend vom offiziellen Zeitpunkt erfolgt die Umschaltung auf Sommerzeit am 1. April um 01:00Uhr. Die Umschaltung auf Winterzeit erfolgt am 1. November um 1:00Uhr.

Im laufenden Betrieb erfolgt eine automatische Umschaltung zu den genannten Zeitpunkten. Dabei wird die Stunde für die Tagesabschattung entsprechend vor- oder zurückgestellt. Die Uhrzeit für die Nachtverdunklung wird nicht korrigiert, das heißt, die Datumszeiten für Hoch- bzw. Herabfahren sind zwischen 1. April und 31. Oktober als Sommerzeit einzustellen. Wenn zu einem beliebigen Zeitpunkt Datum und Uhrzeit gesetzt werden sollen, ist die aktuell herrschende Zeit (Sommer- bzw. Winterzeit), zu setzen.

### <span id="page-24-2"></span>*7.2 Wandschalter / Fernbedienung*

Ein kurzer Tastendruck auf einen Wandschalter führt dazu, dass der zugeordnete Rollladen auf- bzw. abfährt, längstens für die projektierte Zeit, welche im Untermenu "Motor Setup" hinterlegt ist.

Ein erneuter kurzer Druck auf dieselbe Taste hält den Rollladen an. Ein Druck auf die komplementäre Taste fährt den Rollladen in die Gegenrichtung unter Beachtung der erforderlichen Motor-Umschaltzeit und der projektierten Laufzeit im Motor-Setup.

Ein langer Tastendruck lässt den Rollladen nur solange fahren, wie die Taste anhaltend gedrückt wird.

Die gleiche Bedien-Philosophie gilt für die Nutzung einer Fernbedienung.

#### <span id="page-24-3"></span>*7.3 Arbeitsweise der Tagesabschattung*

Innerhalb des eingestellten Zeitraumes wird zu jeder Minute der dem Fenster zugeordnete Helligkeitssensor bewertet.

Wenn dieser durchgängig über die eingestellte Zeithysterese kleiner als der eingestellte Mindestwert ist, wird der Rollladen hochgefahren.

Wenn dieser durchgängig über die eingestellte Zeithysterese größer als der eingestellte Maximalwert ist, wird der Rollladen bis knapp vor den Helligkeitssensor (Saugnapf) gefahren.

#### <span id="page-24-4"></span>*7.4 Rollladen-Sequentialisierung bei der Nachtverdunklung*

Für das tägliche Hoch- bzw. Herabfahren der Rollläden wurde eine Sequentialisierung implementiert, um den plötzlichen Leistungsbedarf zu nivellieren. Die Rollladenmotoren werden mit einem Zeitversatz von 2 Sekunden gestartet.

# <span id="page-25-0"></span>**8 Adaptionen durch den Anwender**

Alle möglichen Adaptionen werden im File " rl\_cfg.h" vorgenommen (Ausnahme ist die Wahl des verwendeten Prozessors)

### <span id="page-25-1"></span>*8.1 Einstellen des Zielprozessors*

Im Makefile wird eine 1-aus-2 Auswahl des Zielprozessors getroffen:

- **MCU\_TARGET** = atmega16
- #MCU\_TARGET = atmega168pa

Mit Auswahl des atmega168pa wird automatisch die Generiervariante eingestellt, wonach die Relais über MCP23017 angesteuert werden.

### <span id="page-25-2"></span>*8.2 Setzen der RV3029 EEPROM Funktionsbits*

Es ist freizuschalten: #define RV3029 SET EEPROM

Die RTC RV3029 verfügt über EEPROM-Konfigurationsbits, z.B. Freischalten des Trickle-Chargers, um eine Erhaltungsladung des Goldcaps zu sichern. Diese Bits müssen nur für einen Anlauf gesetzt werden. Daher generiert man den Proogrammcode mit der freigeschalteten Option, lädt den Code in den AVR und startet diesen. Anschließend sollte man das oben genannte define auskommentieren und den Programmcode erneut generieren und laden.

### <span id="page-25-3"></span>*8.3 Test des 433MHz Funksenders*

Es ist nachfolgendes Define freizuschalten und zu definieren: #define RC\_TEST\_TX 0x5043

Der Hexcode beinhaltet den 5stelligen Systemcode und den Devicecode der zu testenden Funksteckdose:

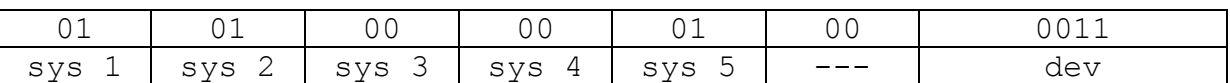

*sys\_1* bis *sys\_5* entsprechen den 5 DIL Switches der Funksteckdose für den Systemcode. *Dev* entspricht den 5 DIL Switches der Funksteckdose für den Devicecode.

Diese sind wie folgt codiert:

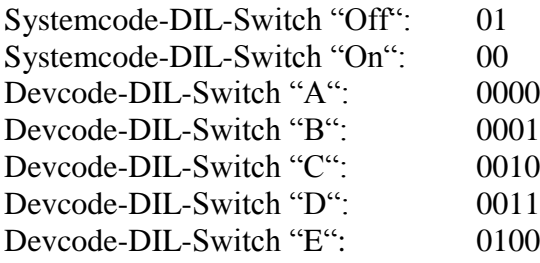

# **Rollladen-Steuerung Beschreibung**

Mit der Freischaltung dieses Defines wird eine Funksteckdose im 2s Takt aus- und eingeschaltet. Die Funktion kann genutzt werden, wenn mit der Sendeantenne experimentiert wird, um die maximale Distanz zu ermitteln.

#### <span id="page-26-0"></span>*8.4 Modi bei der Relaisansteuerung*

Es ist eine 1-aus-3 Auswahl nachfolgender Defines zu treffen. //#define MOTOR\_MODE\_DIR\_PWR //#define MOTOR\_MODE\_UP\_DOWN #define MOTOR MODE UP DOWN JL SETUP

<span id="page-26-1"></span>Mode *MOTOR\_MODE\_DIR\_PWR* definiert eine Serienschaltung von Power- und Richtungsrelais. Der Vorteil besteht darin, dass niemals Auf und Ab gleichzeitig geschaltet werden können.

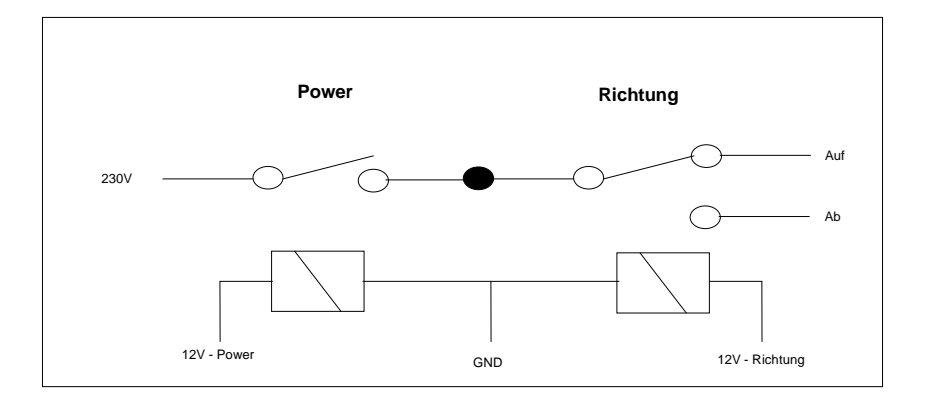

Abbildung 21: Relaisschaltung im Mode "MOTOR\_MODE\_DIR\_PWR"

Mode *MOTOR\_MODE\_UP\_DOWN* definiert eine Parallelschaltung von Auf- und Ab-Relais. Hier kann es zu einer Fehlschaltung kommen, falls Auf- und Ab-Relais gleichzeitig mit 230V versorgt werden.

<span id="page-26-2"></span>Der Vorteil besteht jedoch darin, dass zum Beispiel beim Ausfall der Steuerung sehr einfach eine passive Backup-Lösung an deren Stelle zum Einsatz kommen kann. In diesem Fall kann jeder Wandtaster (Up/down) das zugeordnete Relais steuern.

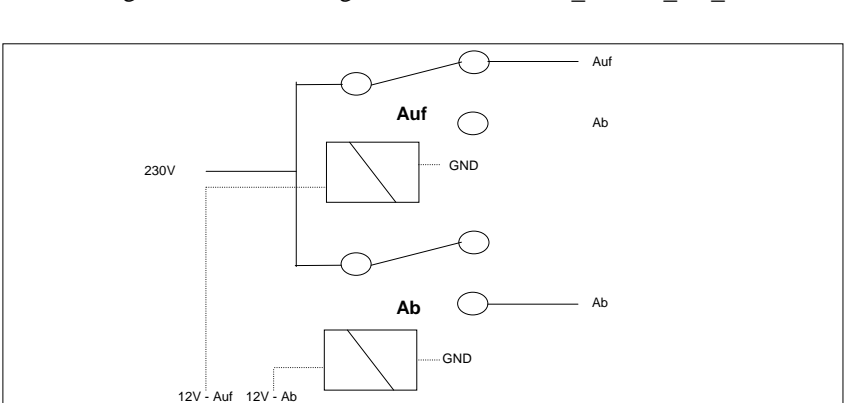

Abbildung 22: Relaisschaltung im Mode "MOTOR\_MODE\_UP\_DOWN"

### **Rollladen-Steuerung Beschreibung**

Mode *MOTOR\_MODE\_UP\_DOWN\_JL\_SETUP* entspricht dem vorherigen Mode, jedoch wird dabei der Jarolift-Programmiermode unterstützt, d.h. in der Programmierphase werden 230V gleichzeitig auf die Auf- und Ab-Phase des Rohrmotors gelegt, um die elektronische Limit Begrenzung zu setzen oder aufzuheben (siehe Kap. [8.4\)](#page-26-0).

Für die Nutzung des Jarolift-Programmiermodes ist in der Bedienungsanleitung der entsprechenden Rohrmotoren nachzulesen.

#### <span id="page-27-0"></span>*8.5 Namen der Zimmer*

Die Implementierung gestattet 8 Zimmernamen. Es lohnt sich aus verschiedenen Gründen nicht, diese projektierbar zu gestalten, daher sind sie fester Codebestandteil. Es ist zu beachten, dass die Länge von 14 Zeichen nicht überschritten wird. Für die Nutzung bestimmter Sonderzeichen helfen einschlägige Internetsuchen resp. Tests.

```
Die Namen sind wie folgt beispielhaft zu definieren:
#define ROOM_1_NAME "K\365che " /*Kueche*/
#define ROOM_2_NAME "Wohnzimmer 1 "
#define ROOM_3_NAME "Wohnzimmer 2 "
#define ROOM_4_NAME "E\342zimmer " /*Esszimmer*/
#define ROOM_5_NAME "Bad "<br>#define ROOM 6 NAME "G\341stezimmer"
#define ROOM_6_NAME "G\341stezimmer " /*Gaestezimmer*/<br>#define ROOM_7_NAME "Schlafzimmer "
#define ROOM_7_NAME "Schlafzimmer "
#define ROOM 8 NAME
```
# **Rollladen-Steuerung Beschreibung**

# <span id="page-28-0"></span>**9 Aufbauhinweise**

### <span id="page-28-1"></span>*9.1 Antennenanschluss Transmitter-Modul*

Es wurde ein herkömmliches 433MHz Transmittermodul verwendet. Beim Anschluss der Antenne am angegebenen Punkt wurde keine gute Sendeleistung erzielt. Daher wurde die Antenne abweichend angelötet mit dem Ergebnis, dass der Empfang diagonal durch zwei Betondecken (ca. 15m Luftline) problemlos möglich wurde.

Abbildung 23: TX-Modul und Anschluß der Antenne

<span id="page-28-4"></span>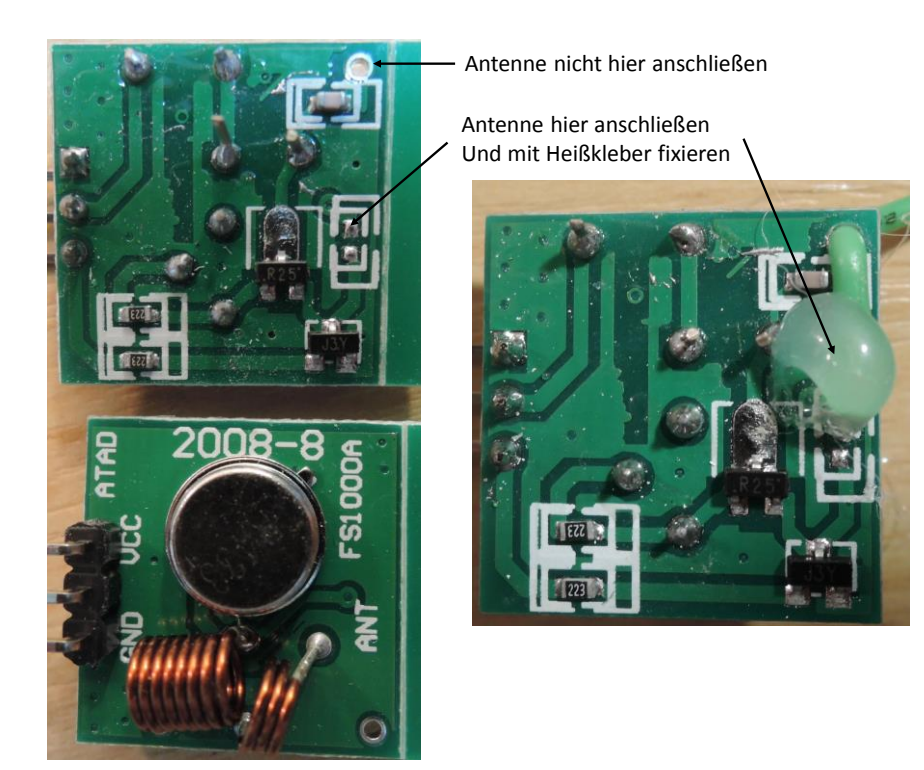

### <span id="page-28-2"></span>*9.2 Antenne*

Sofern man nicht über geeignete Messinstrumente verfügt, ist Probieren angesagt, um die gewünschte Entfernung (im Rahmen des Machbaren) zu erreichen. Für den Empfänger wurde ein RXB8 Modul verwendet (Superhet-Empfänger) und eine ca. 35cm lange Litze verwendet. Für die Sendeantenne erwies sich ebenfalls eine ca. 35cm lange Litze als ausreichend.

### <span id="page-28-3"></span>*9.3 I <sup>2</sup>C Bus*

Das HMI wird über eine ca. 1m lange Steuerleitung angeschlossen. Es gab Probleme bei der maximal möglichen Baudrate von 400kBit/s. Daher wurden sowohl auf der Zentraleinheit als auch auf dem HMI I <sup>2</sup>C-Pullup-Widerstände von 3,3kOhm bzw. 5,1kOhm vorgesehen, wodurch der I<sup>2</sup>C Bus beidseitig abgeschlossen ist. Es musste zwingend Mikrofonkabel mit einzeln geschirmten Adern verwendet werden, ansonsten kam es zu Störungen.

# **Rollladen-Steuerung Beschreibung**

#### <span id="page-29-0"></span>*9.4 Sonnensensor*

Es werden Saugnapf-Sonnensensoren vom Typ "Vestamatic LS-1-GS" für die Befestigung am Fenster verwendet. Diese sind mit einer Fotodiode ausgestattet. Die Beschaltung erfordert einen Anschluss der Fotodiode mit Anschluss Kathode an 2,4V (empirisch ermittelt) und Anode am Eingang des AD-Wandlers.

Bei den gewünschten Fenstern wird der Sonnensensor im Wandschalter angeschlossen. Weil dort die 5V Spannung nicht verfügbar ist (die Logikspannung sollte nicht flächig verteilt werden), wurde eine Adaption auf einer ca. 2cm\*2cm großen Leiterplatte realisiert, welche die Spannung von 12V mittels 2,4V Zenerdiode heruntersetzt:

Abbildung 24: Aufbau Leiterplatte Sonnensensor

<span id="page-29-1"></span>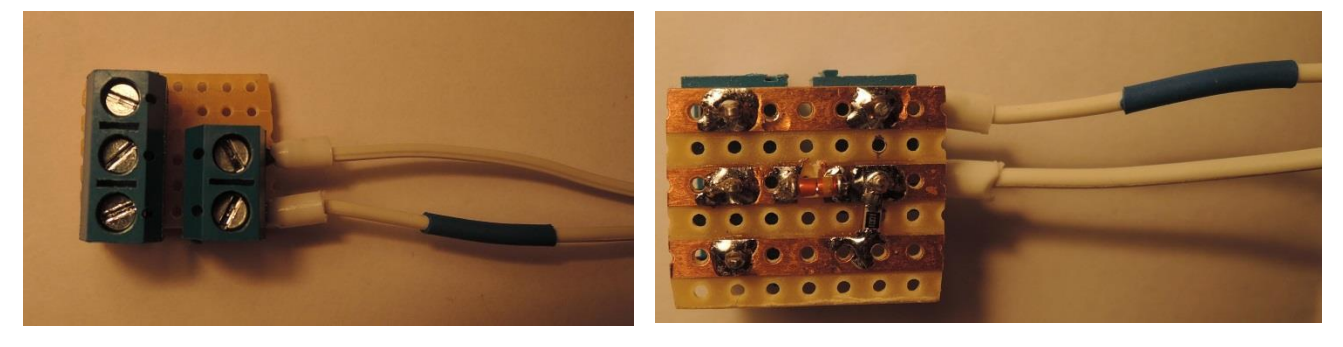

# **Rollladen-Steuerung Beschreibung**

# <span id="page-30-0"></span>**10 Rollladen-Simulator**

Um die korrekte Ansteuerung der Relais vor dem Einbau der Rohrmotoren und den Programmablauf weitestgehend zu testen, wurde ein Simulator entwickelt.

Der Rollladensimulator wird anstelle der dezentralen Einheit aus Wandschalter und Relais über die Platinen-Steckverbinder mit der Steuerung verbunden. Die Eingänge des Simulators haben interne Pull-Up-Widerstände. Beim Durchsteuern zieht der ULN2803 die Eingänge des Simulators nach #0.

Der Simulator läuft auf einem separaten AVR und erfasst den Zustand der Rollläden ebenso wie fehlerhafte Übergänge in der Ansteuerung der Rollladen-Relais (z.B. wird die Missachtung der Relais-Erholzeiten erkannt). Für die Anzeige der entsprechenden Informationen kommt ein LC-Display zum Einsatz. Zusätzlich sind Mikrotaster vorgesehen als Nachbildung der Wandschalter.

Der Simulator hat beide Betriebsmodi zum Ansteuern der Relais implementiert:

- Parallel, angezeigt als UP/DOWN
- Seriell, angezeigt als PWR/DIR (Power-Direction)

Der aktive Mode wird im LC-Display angezeigt. Es wird zu jedem Rollladen-Motor der Betriebszustand und die letzte Laufzeit (Auf/Ab) in Sekunden angezeigt. Der Zustand wird wie folgt dargestellt:

H: Halt

- U: Updriving
- D: Downdriving
- P: Programming Mode (Jarolift Limit Setup)
- E: Error

<span id="page-30-1"></span>Wenn einmal "E" angezeigt wird, erfolgt ein Refresh erst nach einem Restart des Simulators, damit dieser fehlerhafte Zustand sicher registriert werden kann.

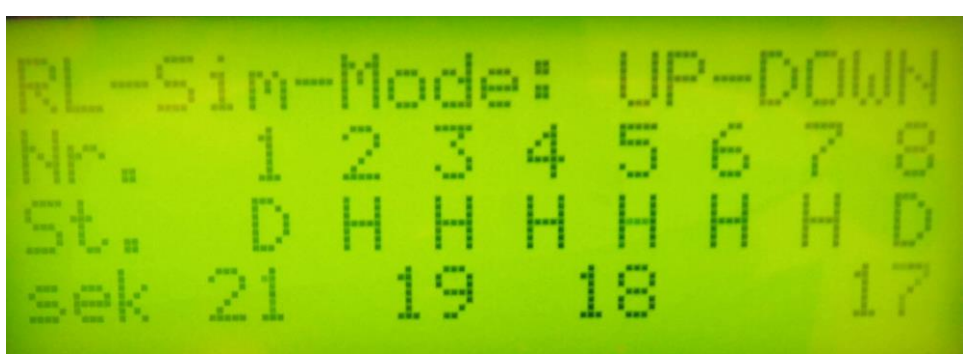

Abbildung 25: Display des Rollladensimulators

Im Beispiel fahren gerade Rollladen 1 und 8 herunter. Rollladen 3 und 5 sind in der Vorgeschichte für 19 bzw. 18 Sekunden gefahren.

# **Rollladen-Steuerung Beschreibung**

# <span id="page-31-0"></span>**11 Quellcode und dessen Copyright**

Die Programmierung erfolgt in der Programmiersparache "C" unter Nutzung der AVR-GCC Toolchain V4.7.2 und der Eclipse "Oxygen.2" IDE.

Der größte Anteil des Quellcode wurde von mir selbst entwickelt.

Von Peter Fleury [\(http://homepage.hispeed.ch/peterfleury\)](http://homepage.hispeed.ch/peterfleury) wurde der I2C-Master Quellcode nahezu unverändert übernommen, ebenso wie der LC-Display Quellcode. Dieser wurde dahingehend geändert, dass das Display über einen MCP23017 Port-Expander getrieben wird. In die Initialisierungsroutine wurde das Laden von anwenderdefinierten Zeichen integriert sowie spezielle write-Routinen ergänzt.

Für Lese-/Schreibroutinen von/zum integrierten EEPROM wurde der Atmel-Applikationscode übernommen.

Die nachfolgende Tabelle gibt einen Überblick, welcher Programmcode wo zu finden ist:

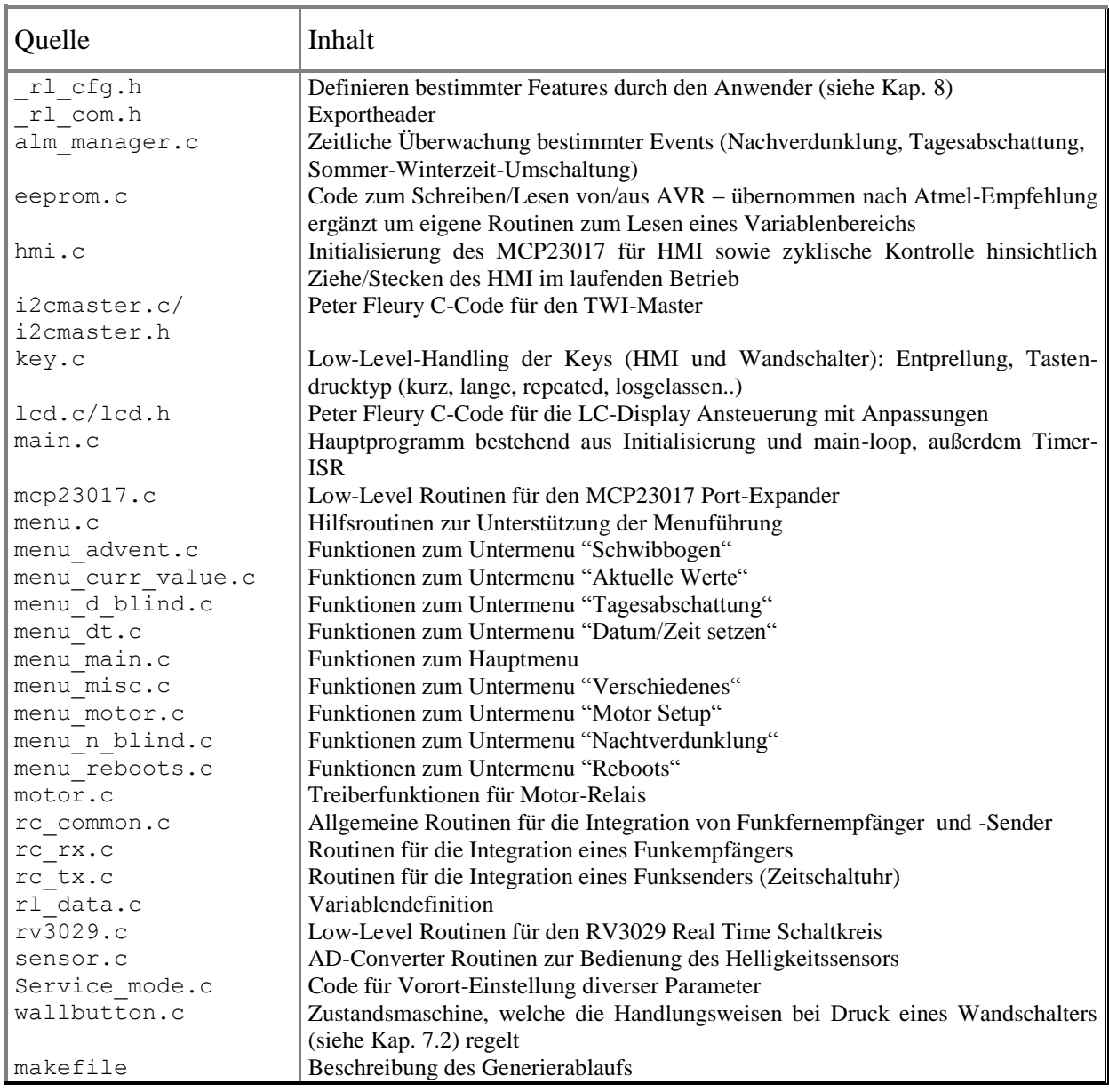

# **Rollladen-Steuerung Beschreibung**

# <span id="page-32-0"></span>**12 Aktueller Stand der Arbeiten**

Die Firmware-Implementierung beinhaltet den Stand der in diesem Dokument beschriebenen Funktionalität.

Die Funktion wurde mittels des parallel entwickelten Rollladen-Simulators nachgewiesen. Der Jarolift-Programmiermode wurde implementiert, Vorgabe war der Stromlaufplan des Jarolift-Setzkabels.

An zwei Fenstern wurden Helligkeitssensoren in Betrieb genommen.

Die Zentraleinheit wurde in Betrieb genommen und bedient 8 Rollläden.

Weiterhin werden 3 zusätzliche Rolläden als Extender von der Steuerung via Funk bedient.

# **Rollladen-Steuerung Beschreibung**

# <span id="page-33-0"></span>**13 Quellenangaben**

- 1. AVR Atmega16, Atmel, Rev 2466T–AVR–07/10
- 2. AVR Atmega48-328, Atmel, Atmel8271J-AVR-Atmega-Datasheet\_11/2015
- 3. AVR Atmega8515, Atmel, 2512K–AVR–01/10
- 4. AVR Codestyling, Atmel, AVR4027, Rev. 8453A-AVR-11/11
- 5. 8-Bit-AVR-Instruction Set, Atmel, 0856G–AVR–07/08
- 6. ULN2803, Datenblatt, SLRS049G –FEBRUARY 1997–REVISED JANUARY 2015
- 7. MCP23017 Datenblatt, © 2007 Microchip Technology Inc.
- 8. RV3029 Application Manual, Micro Crystal AG, Revision N°: 2.0, Date: March 2012
- <span id="page-33-1"></span>9. http://avr.börke.de/Funksteckdosen.htm

#### **Abbildungsverzeichnis**

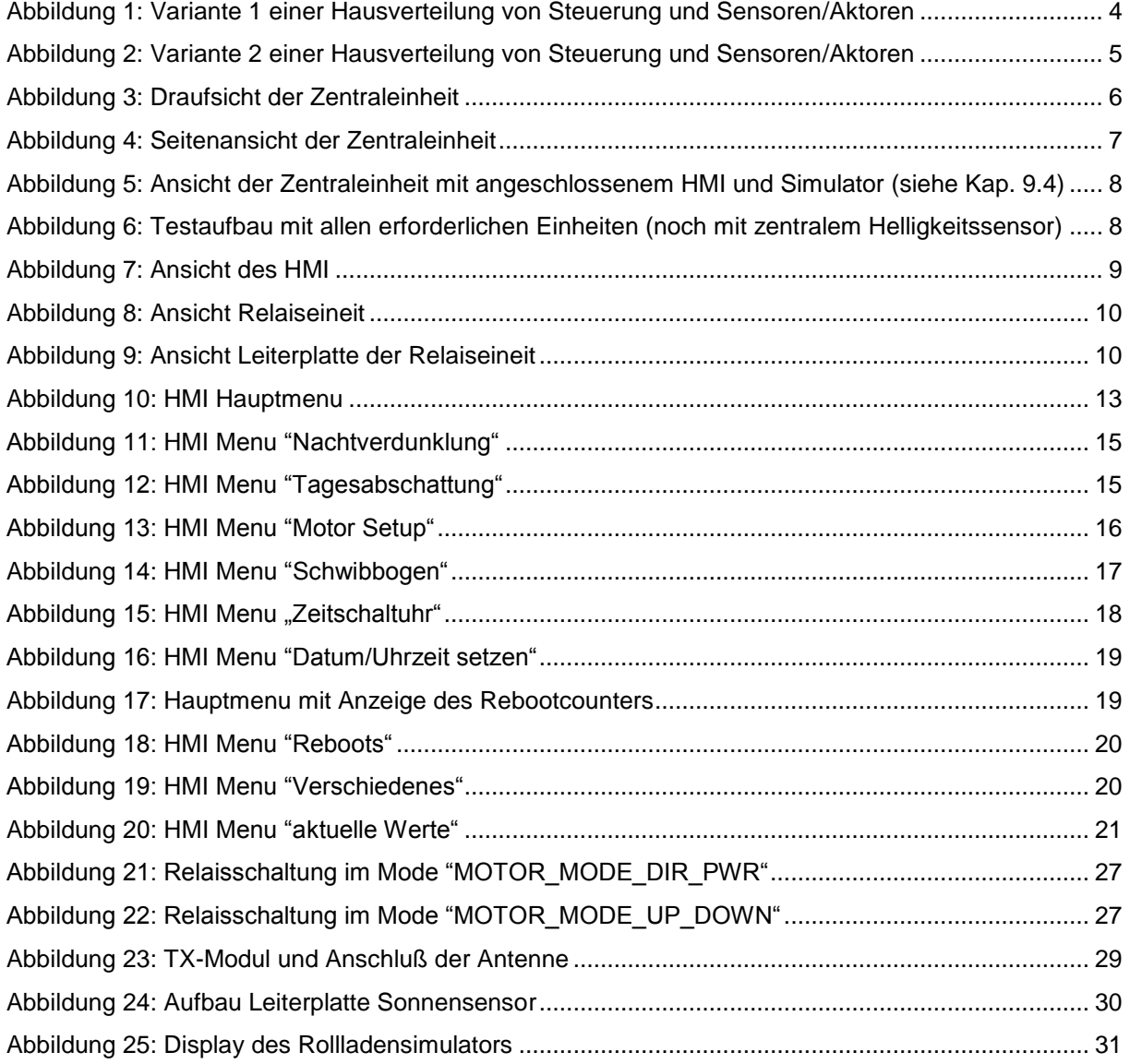

# **Rollladen-Steuerung Beschreibung**